**EMX-1** Music Production Station<br>**EMX-1** Station de production musicale

# **Guide d'Utilisation**

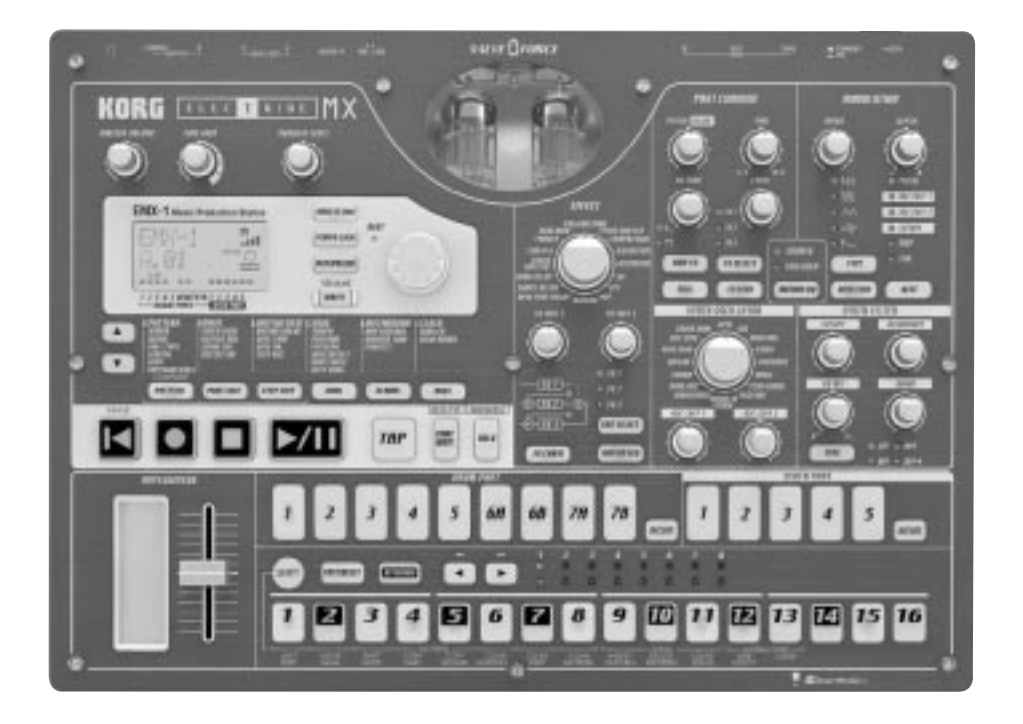

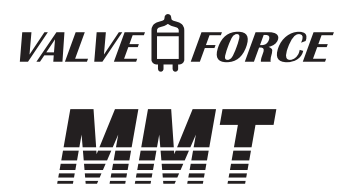

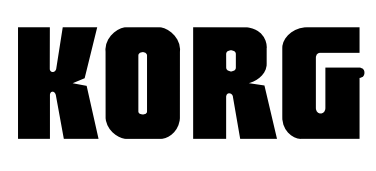

### **Précautions**

#### **Emplacement**

L'utilisation de cet instrument dans les endroits suivants peut en entraîner le mauvais fonctionnement.

- En plein soleil
- Endroits très chauds ou très humides
- Endroits sales ou fort poussiéreux
- Endroits soumis à de fortes vibrations
- A proximité de champs magnétiques

#### **Alimentation**

Branchez l'adaptateur secteur fourni à une prise secteur de tension appropriée. Evitez de brancher l'adaptateur à une prise de courant dont la tension ne correspond pas à celle pour laquelle l'appareil est conçu.

#### **Interférences avec d'autres appareils électriques**

Les postes de radio et de télévision situés à proximité peuvent par conséquent souffrir d'interférences à la réception. Veuillez dès lors faire fonctionner cet appareil à une distance raisonnable de postes de radio et de télévision.

#### **Maniement**

Pour éviter de les endommager, manipulez les commandes et les boutons de cet instrument avec soin.

#### **Entretien**

Lorsque l'instrument se salit, nettoyez-le avec un chiffon propre et sec. Ne vous servez pas d'agents de nettoyage liquides tels que du benzène ou du diluant, voire des produits inflammables.

#### **Conservez ce manuel**

Après avoir lu ce manuel, veuillez le conserver soigneusement pour toute référence ultérieure.

#### **Evitez toute intrusion d'objets ou de liquide**

Ne placez jamais de récipient contenant du liquide près de l'instrument. Si le liquide se renverse ou coule, il risque de provoquer des dommages, un court-circuit ou une électrocution.

Veillez à ne pas laisser tomber des objets métalliques dans le boîtier (trombones, par ex.). Si cela se produit, débranchez l'alimentation de la prise de courant et contactez votre revendeur korg le plus proche ou la surface où vous avez acheté l'instrument.

#### **Marque CE pour les normes européennes**

#### **harmonisées**

La marque CE apposée sur tous les produits de notre firme fonctionnant sur secteur jusqu'au 31 décembre 1996 signifie que ces appareils répondent à la Directive EMC (89/336/ CEE) et à la Directive concernant la marque CE (93/68/ CEE).

La marque CE apposée après le 1 janvier 1997 signifie que ces appareils sont conformes à la Directive EMC (89/336/ CEE), à la Directive concernant la marque CE (93/68/CEE) ainsi qu'à la Directive Basse Tension (73/23/CEE). La marque CE apposée sur tous les produits de notre firme fonctionnant sur piles signifie que ces appareils répondent à la Directive EMC (89/336/CEE) et à la Directive concernant la marque CE (93/68/CEE).

# **Table of Contents**

### **[4. Mode Pattern \(motifs\) ...... 19](#page-18-0) [1. Introduction ...................... 7](#page-6-0)**

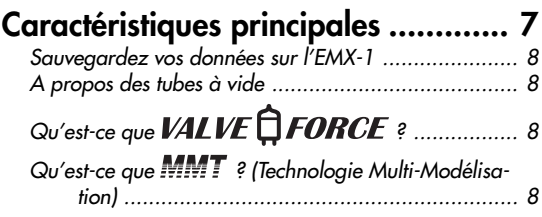

### **[2. Les parties et leur fonctions.. 9](#page-8-0)**

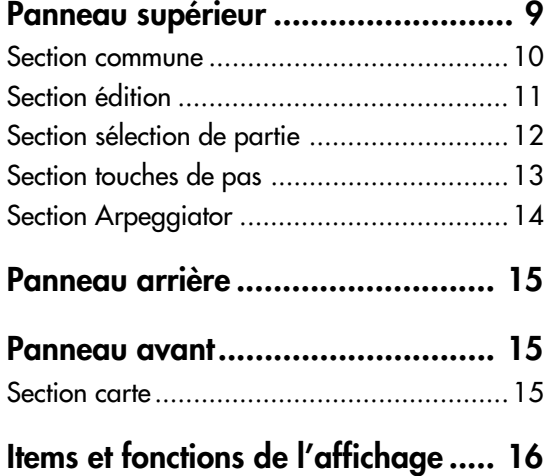

### **[3. Fonctionnement de base .. 17](#page-16-0)**

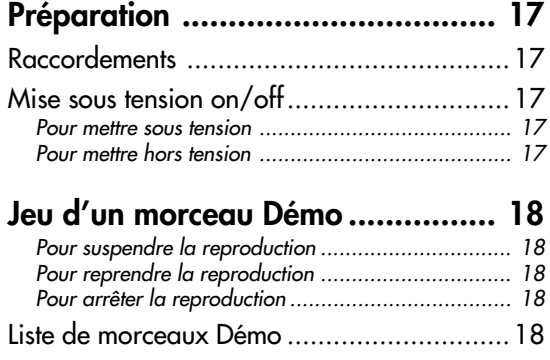

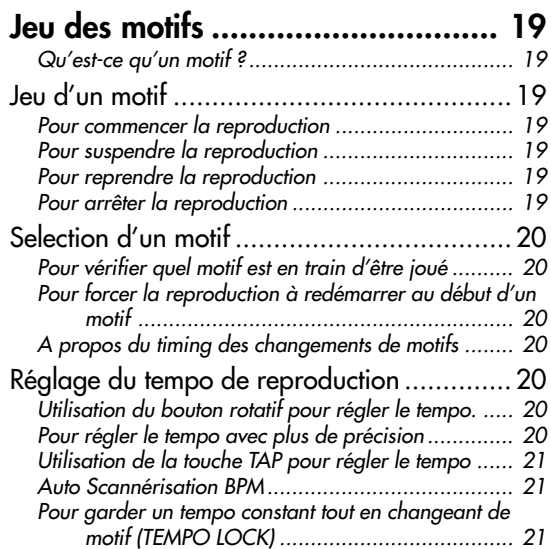

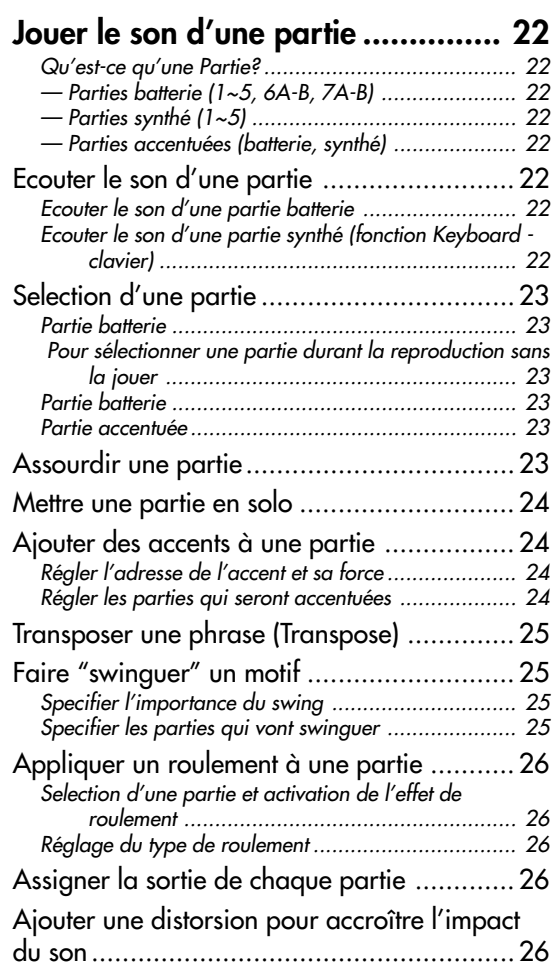

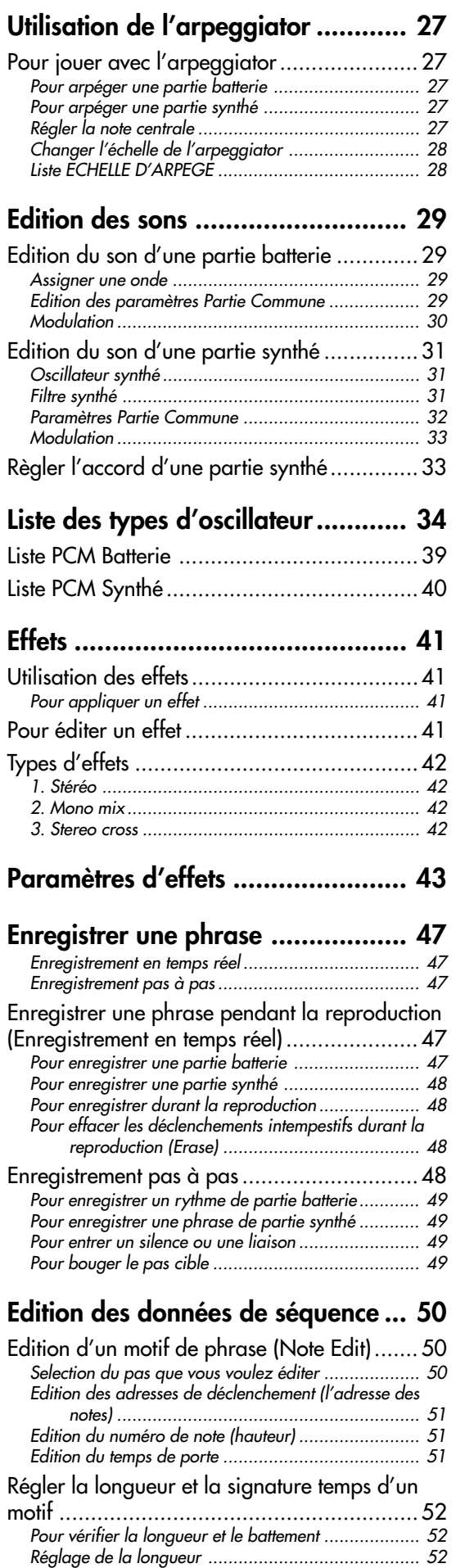

[Réglage du battement](#page--1-0) ............................................. <sup>52</sup>

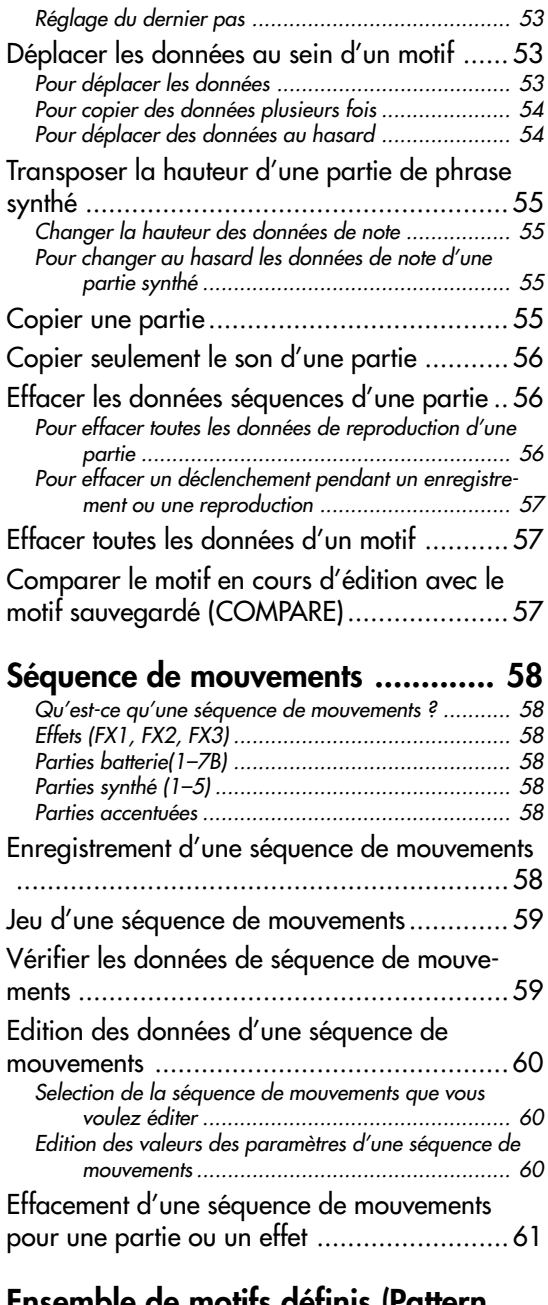

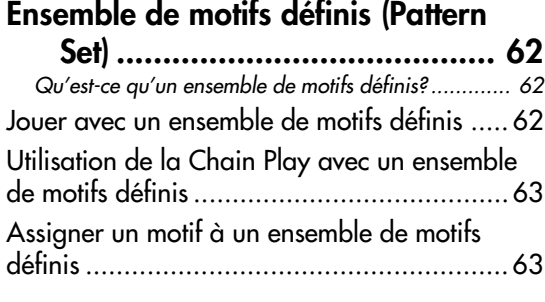

### **[Sauvegarder un motif.................... 64](#page--1-0)**

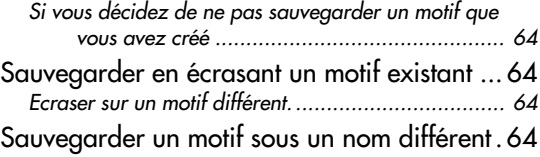

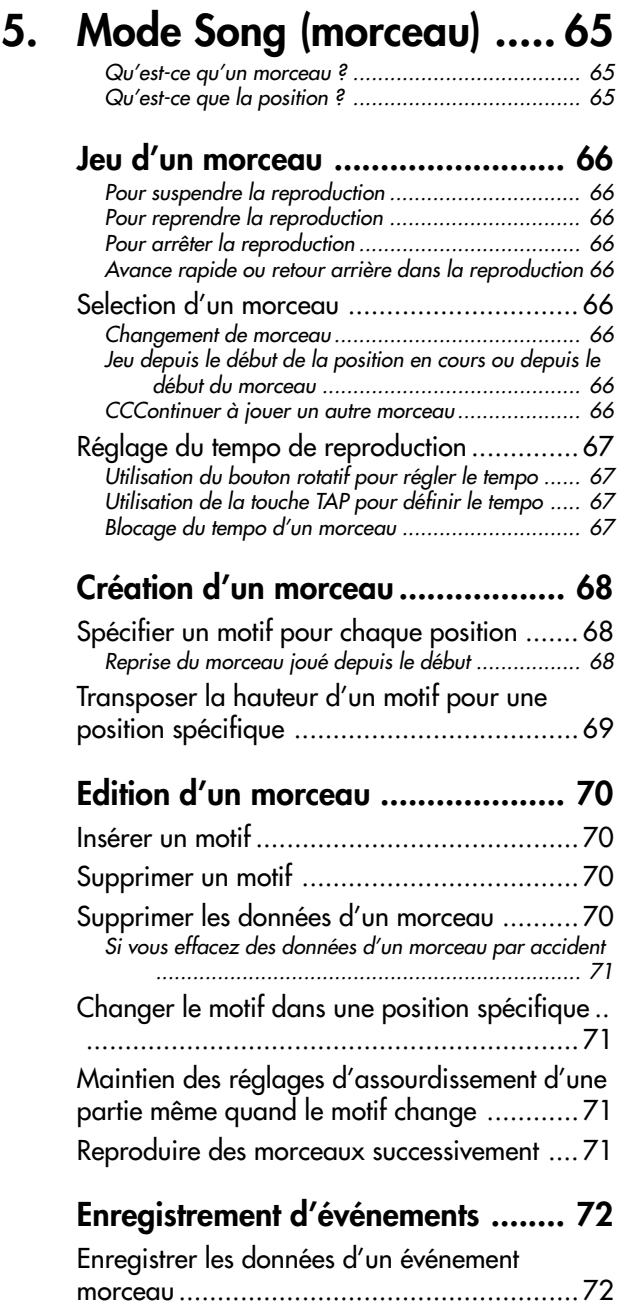

[Enregistrement en utilisant Event Recording](#page--1-0) .............. <sup>72</sup> [Effacement de données d'événements d'un morceau](#page--1-0) . 73 [Pour vérifier les données d'événements d'un morceau](#page--1-0) 73

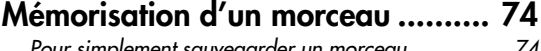

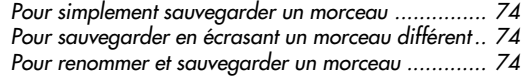

### **[6. Global \(mode\) ................. 75](#page--1-0)**

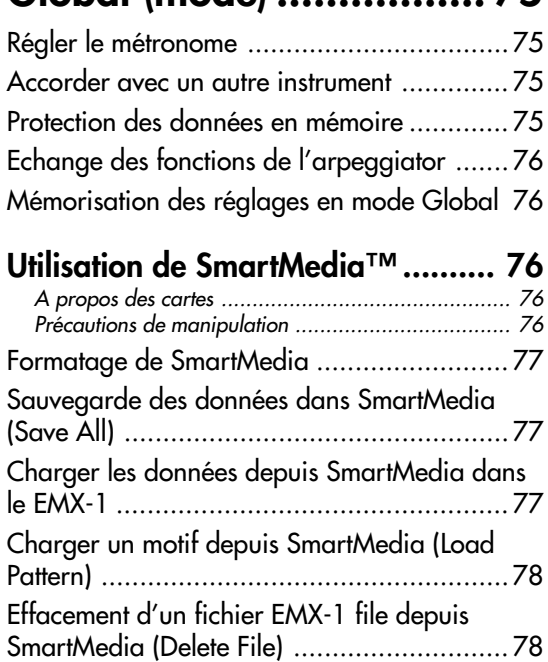

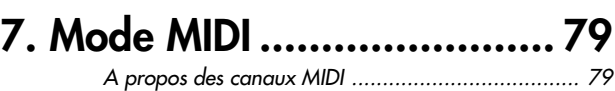

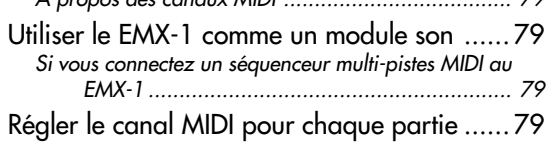

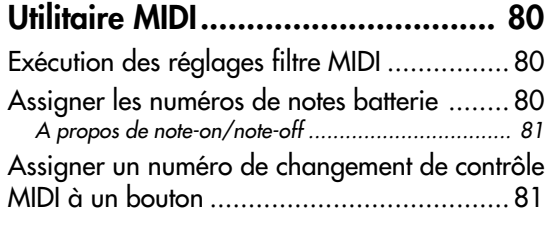

### **[Transmission des réglages sons et](#page--1-0)**

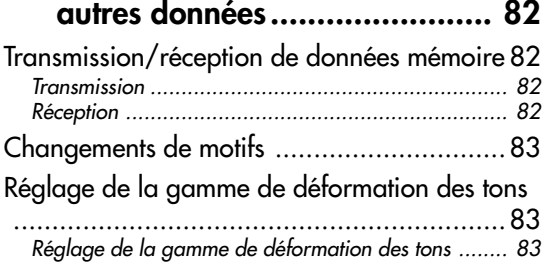

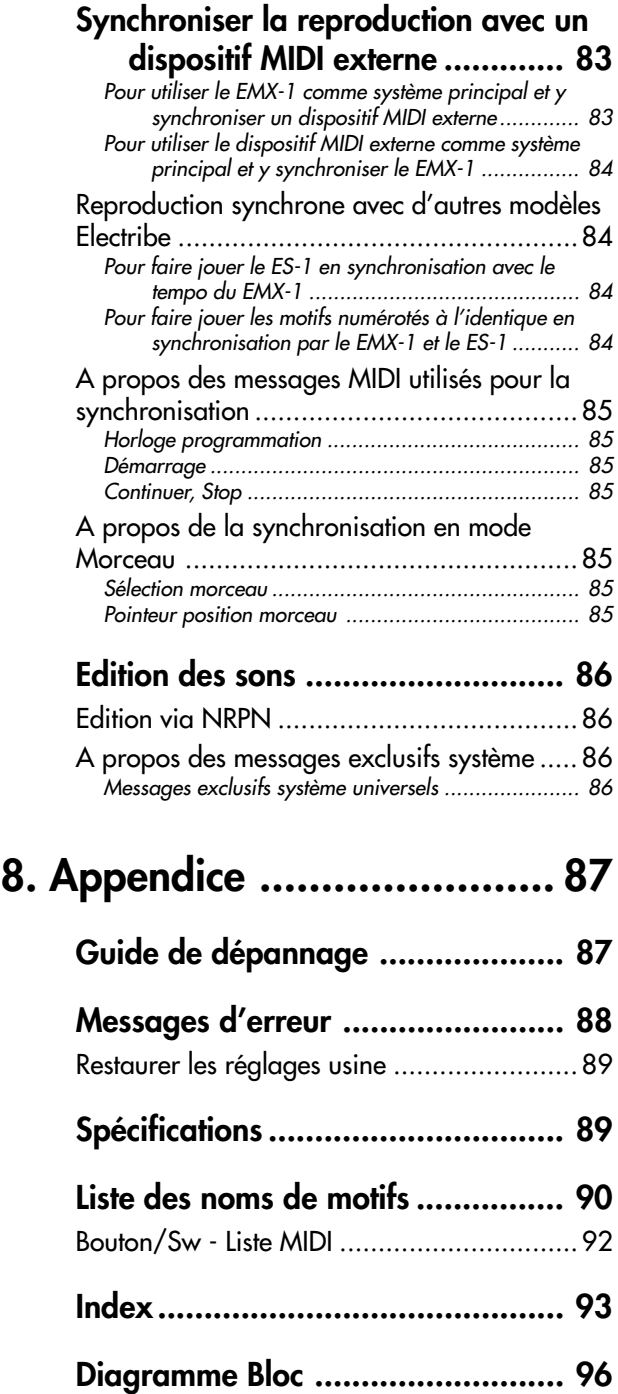

# <span id="page-6-0"></span>**1. Introduction**

Nous vous remercions d'avoir porté votre choix sur l'ELECTRIBE MX (alias "EMX-1").

La Station de Production de Musique EMX-1 peut être utilisée par tous - du débutant au professionnel - pour créer une musique profondément originale.

Les boutons et les touches de l'appareil vous permettent d'éditer des sons de façon intuitive et le plus facilement du monde, et de créer des rythmes et des motifs de phrase sans avoir besoin d'utiliser d'autre équipement. Le EMX-1 est l'outil idéal pour le musicien, le DJ, le créateur sonore ou l'utilisateur de musique numérique qui cherchent une manière facile d'ajouter de l'originalité à leur musique. C'est également le complément idéal pour tous les autres modèles de la gamme ELECTRIBE.

### **Caractéristiques principales**

Outil idéal pour produire de la musique de danse, ainsi que la plupart des autres types de musique

> Le EMX-1 propose neuf parties batterie et cinq parties synthé. L'édition des arrangements d'un morceau étant unifiée avec l'édition du son de chaque partie, la production d'un morceau est simple et rapide.

#### Système générateur de tons "**MMT** (Technologie Multi-Modélisation)"

Le moteur synthé du EMX-1 dispose de la dernière technologie Korg – MMT (Technologie Multi-Modélisation). Le système s'appuie sur le savoir-faire qui a été développé pour la technologie DSP utilisée pour le Z1, le MS2000 et la gamme Electribe pour créer une large gamme de variations de timbres, grâce à un petit nombre d'opérations très simples. La section oscillateur offre un total de seize modèles synthétiques différents qui comprennent non seulement les modèles de synthétiseurs analogiques standards, tels que Waveform, Sync, Cross Mod et Ring Mod, mais aussi de nouveaux types de synthés qui n'étaient pas encore disponibles, comme un type Accord qui peut produire un accord complet à partir d'une seule note, un type Unisson qui vous permet de faire détoner jusqu'à six oscillateurs pour créer un son extrêmement riche, et un type Waveshape qui mélange deux oscillateurs, puis module le résultat obtenu pour générer des ondulations sonores complexes.

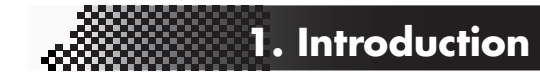

Les paramètres soigneusement sélectionnés du filtre et des sections de modulation mettent en valeur une gamme largement enrichie, la vitesse et la qualité du son. En plus des quatre types de filtres qui permettent de varier considérablement le son généré par l'oscillateur, le nouveau système de contrôle permet de créer le son caractéristique de la distorsion analogique pour obtenir des sons de synthé analogique puissants et raffinés. Pour obtenir des sons totalement avant-gardistes, nous avons ajouté BPF+ (filtre de bande passante) à un débit ajustable, et vous pouvez en plus utiliser d'autres paramètres liés à la modulation à partir de LFO ou EG.

207 ondes batterie pour utilisation immédiate dans votre musique de danse

> Le EMX-1 comporte 207 ondes batterie incorporées qui ont été pré-programmées pour résonner de la meilleure des façons dans votre musique.

Facilité d'édition digne d'un synthétiseur analogique

Le panneau avant est équipé de boutons et de commutateurs pour les paramètres sons importants, vous permettant d'éditer des sons en temps réel pendant que vous jouez, et vous permettant aussi de créer des sons de la même manière qu'avec un synthétiseur analogique.

#### Trois processeurs pour effets stéréo simultanés

Le EMX-1 est équipé de trois processeurs pour effets stéréo, chacun offrant 16 types d'effets de pointe. Vous pouvez utiliser la fonction Chain pour modifier la façon dont les effets sont reliés entre eux.

192 motifs internes programmés pour la plupart des musiques de danse

> Le EMX-1 peut contenir 256 motifs en mémoire. Chacun d'entre eux vous laisse stocker un son et une séquence (allant jusqu'à 128 pas) pour chaque partie. Lors de l'achat, 192 des motifs internes sont pré-programmés spécifiquement pour la musique de danse et les autres styles de musique moderne.

#### 64 morceaux

Une séquence de motifs, des données de sourdine et des mouvements de bouton peuvent être sauvegardés en tant que "morceau" dans chacun des 64 morceaux contenus dans la mémoire.

#### Programmation de motifs intuitifs

Les seize touches de pas du panneau avant vous permettent d'entrer des données dans un motif rapidement, aisément et intuitivement. Bien entendu, vous pouvez aussi utiliser l'enregistrement en temps réel ou l'enregistrement pas à pas.

2

3

 $\boldsymbol{\varDelta}$ 

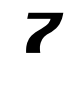

#### <span id="page-7-0"></span>Séquençage des mouvements

Le dispositif de séquençage des mouvements du EMX-1 vous permet d'enregistrer et de mettre en boucle les mouvements de boutons et les actions sur les commutateurs, ce qui offre la possibilité de créer des changements variables dans la sonorité durant la reproduction.

#### Le tout nouveau circuit à tube à vide VALVE FORCE

Le EMX-1 est équipé de la toute nouvelle technologie VALVE FORCE développée par Korg, un circuit totalement analogique qui comprend deux vrais tubes à vide et qui peut être utilisé pour obtenir des effets professionnels en renforçant le niveau général du son. Il offre un son riche, chaud et extrêmement précis, qui ne peut être obtenu avec la seule technologie digitale. Utilisez le bouton TUBE GAIN pour ajuster le niveau du signal de sortie du EMX-1 qui est envoyé à travers les tubes à vide, en contrôlant la légère distorsion et la riche structure harmonique que les tubes à vide ajoutent au son. Même aux niveaux les plus bas, vous pouvez ajuster le TUBE GAIN pour profiter de la qualité exceptionnelle du son des tubes dans n'importe quelle situation.

#### Transformer des sources audio externes

Vous pouvez connecter une source audio à la prise audio in, et transformer ce son en utilisant le filtre interne et les effets intégrés.

#### Prises sortie individuelles bi-canaux

En plus des sorties audio L/MONO et R stéréo principale, vous pouvez acheminer toute combinaison de parties par les deux sorties audio indépendantes.

#### Détection BPM Auto

Le EMX-1 peut détecter automatiquement le tempo d'une source audio connectée à la prise audio in, et appliquer ce tempo au motif en cours. Bien entendu, vous pouvez aussi utiliser la touche Tap tempo pour entrer le tempo, ou vous synchroniser sur une horloge MIDI externe.

#### Logement SmartMedia™

Les motifs et les morceaux que vous créez sur le EMX-1 peuvent être sauvegardés sur SmartMedia™.

#### **Arpeggiator**

Utilisez le contrôleur de bande pour un contrôle intuitif et interactif des arpèges générés automatiquement.

#### Affichage

Le grand écran LCD vous tient informé des opérations en cours et fournit également d'autres informations.

### Ecriture d'un motif à la volée

Si vous tombez inopinément sur un pattern ou un riff qui vous plaît pendant que vous écoutez des motifs, vous pouvez écrire et sauvegarder ce motif sans avoir besoin d'arrêter l'exécution.

#### **Sauvegardez vos données sur l'EMX-1**

Les motifs et morceaux que vous créez sur le EMX-1 seront perdus (les motifs et morceaux retourneront à leur statut non-édité) si vous sélectionnez un nouveau motif ou un nouveau morceau, ou si vous coupez l'alimentation avant d'avoir sauvegarder les modifications.

Si vous voulez sauvegarder un motif ou un morceau que vous avez créé ou édité, ou des modifications que vous avez apportées aux données globales, vous devez effectuer l'opération Write (écriture).

Vous pouvez toujours restaurer tous les morceaux et les motifs selon les réglages sortie d'usine si vous le souhaitez (☞ p.89 "Restaurer les réglages usine").

#### **A propos des tubes à vide**

N'essayez pas d'enlever, de remettre ou de changer les tubes du EMX-1. Les tubes ne doivent pas êtres manipulés par l'utilisateur.

### $Qu'$ est-ce que  $VALVE \bigoplus FORCE$  ?

VALVE FORCE est la propriété de KORG et fait partie de la technologie audio des tubes à vide. Le système VALVE FORCE fournit la petite distorsion et la riche structure harmonique qui caractérisent les circuits à tube analogique. En fournissant au circuit de tube son propre contrôle de hausse, le système VALVE FORCE offre une excellente qualité tonale dans n'importe quelle situation.

### Qu'est-ce que **MMT** ? (Technologie Multi-Modéli**sation)**

Le nouveau moteur d'avant-garde MMT (Technologie Multi-Modélisation) de KORG est basé sur l'immense savoir-faire accumulé au fil des ans grâce au développement du DSP – développement qui a permis la création des gammes Prophecy, Z1, MS2000, OASYS PCI et Electribe. Cette technologie fournit des possibilités sonores incroyablement avancées tout en continuant à offrir ce maniement simple qui a toujours été la marque de fabrique de la gamme Electribe.

**2. Les parties et leur fonctions**

# <span id="page-8-0"></span>**2. Les parties et leur fonctions**

### **Panneau supérieur**

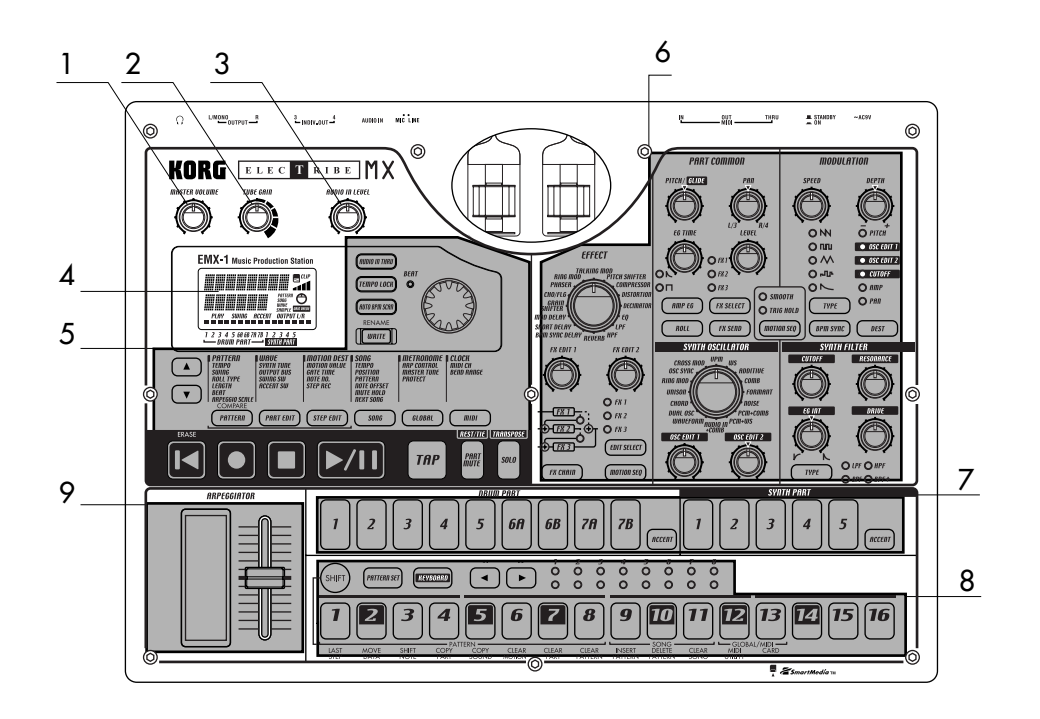

### 1. VOLUME PRINCIPAL

Ce bouton ajuste le volume de sortie des prises de sortie et de la sortie casque. Le volume principal n'ajuste pas le volume des prises de sortie individuelles.

### 2. TUBE GAIN

Ce bouton ajuste le niveau du signal de sortie du EMX-1 qui est envoyé à travers les tubes à vide. Plus vous augmentez ce niveau, plus la distorsion produite par les tubes est importante. En utilisation normale, vous devez laisser ce bouton au niveau minimum.

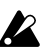

L'effet des tubes à vide s'applique aux prises de sorties (L/MONO, R) et à la prise casque.

### 3. NIVEAU AUDIO IN

Ce bouton ajuste le niveau d'entrée de l'entrée audio.

### 4. Affichage (☞p.16)

Il affiche le nom du motif sélectionné en cours et fournit d'autres informations, telles que les valeurs de paramétrage et les messages.

### 5. Section commune (☞p.10)

Les contrôles regroupés dans la section commune vous permettent de changer les modes, d'utiliser l'affichage pour éditer les paramètres et de contrôler la reproduction et l'enregistrement.

### 6. Section édition (☞p.11)

En utilisant ces contrôles, vous pouvez éditer le son de chaque partie ainsi que les réglages des effets.

### 7. Section sélection des parties (☞p.12) Cette section permet de choisir chacune des par-

ties batterie ou synthé.

### 8. Section touches de pas (☞p.13)

Cette section permet de voir et d'éditer les déclenchements du rythme ou de la phrase du motif. Vous pouvez également utiliser les touches de pas comme un clavier pour jouer les sons et les parties synthé.

### 9. Section Arpeggiator (☞p.14)

Cette section vous permet de jouer chaque partie automatiquement.

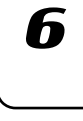

7

3

 $\boldsymbol{\varDelta}$ 

5

1

### <span id="page-9-0"></span>Section commune

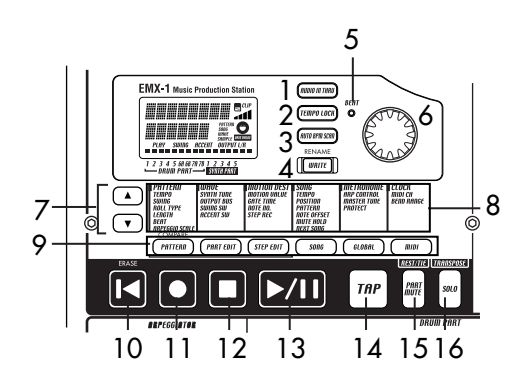

### 1. Touche AUDIO IN THRU (Entrée AUDIO THRU)

Cette touche envoie, sans modification, le son venant de la borne d'entrée directement aux bornes de sortie et à la prise casque.

Cette touche n'aura aucun effet sur une partie synthé dont le type d'oscillateur est "AUDIO IN + COMB," puisqu'en pressant cette touche, on envoie simplement "thru" (à travers) le signal entrée audio non modifié.

### 2. Touche TEMPO LOCK

Si cette touche est allumée, le tempo restera à la valeur en cours, même si vous changez les motifs.

### 3. Touche SCAN BPM AUTO

Si cette touche est allumée, le tempo sera détecté à partir de la musique connectée à la borne entrée audio.

### 4. Touche WRITE/RENAME

Cette touche vous permet de sauvegarder les modifications apportées dans chaque mode et de sauvegarder toute donnée de réglage de motif que vous avez éditée.

En maintenant enfoncée la touche SHIFT et en pressant cette touche, vous pouvez renommer un motif ou un morceau.

### 5. BEAT LED (LED de mesure)

Ce voyant clignote à chaque intervalle de noire du tempo en cours.

### 6. Bouton rotatif

Utiliser ce bouton pour éditer la valeur affichée.

### 7.  $\triangle/\blacktriangledown$  (touches de curseur)

Utiliser ces touches pour sélectionner un paramètre depuis le menu Matrice. Le paramètre sélectionné en cours apparaîtra sur l'affichage.

### 8. Menu matrice

Le menu matrice donne la liste des paramètres qui sont disponibles dans chaque mode. Utilisez les touches de curseur pour sélectionner un paramètre.

### 9. Touches mode

Utilisez ces touches pour sélectionner soit le mode MOTIF, le mode EDITION DE PARTIE, le mode EDITION PAS A PAS, le mode MORCEAU, le mode GLOBAL ou le mode MIDI.

### 10. Touche RESET, ERASE

En enfonçant cette touche, vous réinitialiserez immédiatement le motif ou le morceau en cours à partir du début. Durant la reproduction, vous pouvez maintenir enfoncée la touche Shift et presser cette touche pour effacer les données de la partie en cours.

### 11. Touche REC

Utiliser cette touche pour enregistrer des rythmes, des phrases ou des mouvements de bouton. Durant la reproduction ou l'enregistrement, vous pouvez également utiliser cette touche pour activer/désactiver l'enregistrement.

### 12. Touche STOP/CANCEL

Utiliser cette touche pour arrêter la reproduction d'un morceau ou d'un motif, ou pour annuler l'exécution d'une opération.

### 13. Touche PLAY/PAUSE

Utiliser cette touche pour commencer, suspendre ou reprendre la reproduction d'un motif ou d'un morceau.

### 14. Touche TAP

Vous pouvez régler le tempo en pressant cette touche à chaque intervalle de noires du tempo désiré.

### 15. Touche PART MUTE, REST/TIE

Durant la reproduction, maintenez cette touche enfoncée et pressez une touche de partie pour assourdir cette partie. Lorsque vous mettez une partie en solo, cette touche s'allume et la touche de la partie assourdie s'éteint. Pendant un enregistrement pas à pas, utilisez cette touche pour entrer un silence ou une liaison.

### <span id="page-10-0"></span>16. Touche SOLO, TRANSPOSE

Durant la reproduction, maintenez cette touche enfoncée et pressez une touche de partie pour mettre cette partie en "solo" (c'est-à-dire que vous n'entendrez que cette partie). Lorsque vous mettez une partie en solo, cette touche s'allume. Si vous voulez mettre en solo plus d'une partie, maintenez la touche solo enfoncée et sélectionnez chacune des parties que vous voulez mettre en solo. Pressez cette touche une nouvelle fois pour l'éteindre et pour mettre fin à la fonction solo. Vous pouvez également maintenir cette touche enfoncée et tourner le bouton rotatif ou utiliser les touches de pas pour transposer une phrase. (☞p.25 "Transpose")

### Section édition

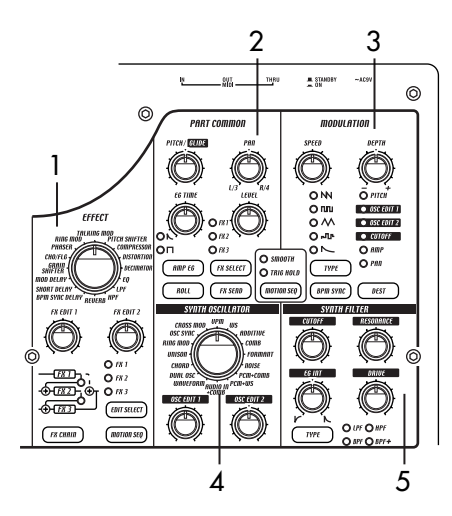

### 1. EFFETS

Dans cette section, vous pouvez choisir le type d'effet et ajuster divers paramètres.  $\mathbf{0}$ : supporte les séquences de mouvements.

**TYPE** (type d'effet): Sélectionne le type d'effet.

- **FX EDIT1** (édition effet 1)  $\mathbf{Q}$ : Règle l'effet. Le paramètre effectivement contrôlé dépendra du type d'effet.
- **FX EDIT2** (édition effet 2)  $\mathbf{Q}$ : Règle l'effet. Le paramètre effectivement contrôlé dépendra du type d'effet.
- **FX CHAIN** (chaîne effet): Sur le EMX-1, le débit de sortie du processeur d'un effet donné peut être transmis à l'entrée d'un autre. La connection changera chaque fois que vous presserez ceci, et la connection allumée sera celle utilisée.
- **EDIT SELECT**: Choisit quel processeur d'effets est en cours d'édition.
- **MOTION SEQ.** (motion sequence): Enregistre et reproduit les mouvements des boutons FX EDIT1 et FX EDIT2. Cela alternera entre on (allumé) et off (éteint) chaque fois qu'on le presse.

2. PARTIE COMMUNE

Ce sont les paramètres qui sont communs aux parties batterie et aux parties synthé.  $\mathbf{0}$ : supporte les séquences de mouvements.

**2. Les parties et leur fonctions**

- **MOTION SEQ.** (motion sequence) : Mettre en marche cette fonction vous permettra d'enregistrer et de reproduire les mouvements de boutons pour chaque partie. Cette touche alternera successivement entre on (SMOOTH allumé), on (TRIG HOLD allumé) et off (éteint) chaque fois qu'elle est pressée.
- PITCH/GLIDE  $\mathbf{D}$ : Pour une partie batterie, ce bouton règle la hauteur. Pour une partie synthé, il spécifie le temps nécessaire pour que la hauteur change entre deux notes liées.
- EG TIME  $\mathbf{0}$ : Règle le temps d'enveloppe (le temps nécesssaire à la note pour se détériorer) pour chaque partie.
- PAN (panoramique)  $\mathbf{D}$ : Ce dispositif contrôle la position de la partie dans le champ stéréo pour les lignes de sortie (L/MONO, R) ou les casques. Si une partie est réglée sur le bus sortie (☞p.26 : bus sortie) individuel (3/4), ce contrôle ajustera le panoramique aux sorties individuelles (INDIV.OUT 3,4).
- LEVEL  $\mathbf{Q}$ : Règle le volume de chaque partie. Pour une partie accentuée, ce dispositif ajustera la force de l'accent.
- AMP EG  $\mathbf{0}$ : Sélectionne la forme de l'enveloppe de l'ampli pour chaque partie. L'enveloppe alternera entre  $\bigwedge$  (détérioration) ou  $\bigcap$ (non-détérioration) chaque fois que vous pressez cette touche.
- **ROLL**  $\mathbf{D}$ : Pour chaque partie, cela fera alterner l'effet de roulement entre on (allumé) et off (éteint).
- **FX SELECT** (sélection effet)  $\mathbf{Q}$ : Sélectionne quel processeur d'effet sera appliqué à chaque partie. Si FX END est allumé, l'effet sélectionné sera appliqué. Ce réglage est ignoré pour les parties dont le réglage de bus sortie (☞p.26 : bus sortie) est à  $3/4.$
- **FX SEND** (effect send)  $\mathbf{0}$ : Décide si le son de la partie en cours sera envoyée à l'effet sélectionné. Cela alternera entre on (allumé) et off (éteint) chaque fois qu'on le presse. Ce réglage est ignoré pour les parties dont le réglage de bus sortie (☞p.26 : bus sortie) est à 3/4.

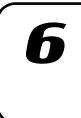

7

R

### <span id="page-11-0"></span>3. MODULATION

Ce sont les paramètres tels que LFO et EG qui créent des changements variables dans le son.  $\mathbf{0}$ : supporte les séquences de mouvements.

**SPEED**  $\mathbf{0}$ : Règle la vitesse de modulation.

**DEPTH**  $\mathbf{Q}$ : Règle la résolution de la modulation. **TYPE** (type de modulation)  $\mathbf{\mathbf{\mathbb{O}}}$ : Sélectionne le type de modulation.

**DEST** (destination)  $\mathbf{\mathbf{\mathbb{O}}}$ : Sélectionne le paramètre qui sera affecté par la modulation.

**BPM SYNC**  $\mathbf{D}$ : Le Le mettre en marche (allumé) fera que la modulation sera synchrone avec le tempo en cours.

### 4. OSCILLATEUR SYNTHE

Cette section produit la forme d'onde qui est la base de la partie synthé. : supporte les séquences de mouvements.

- **TYPE** (type d'oscillateur) **.** Sélectionne le modèle de synthèse qui sera utilisé par l'oscillateur.
- **OSC EDIT1** (édition oscillateur 1)  $\mathbf{0}$ : Modifie la forme d'onde de l'oscillateur. Le paramètre qui sera effectivement ajusté dépendra du modèle d'oscillateur.
- **OSC EDIT2** (édition oscillateur 2)  $\mathbf{Q}$ : Modifie la forme d'onde de l'oscillateur. Le paramètre qui sera effectivement ajusté dépendra du modèle d'oscillateur.

Ces paramètres sont sans effet sur les parties batterie.

#### 5. FILTRE SYNTHE

Ces paramètres modifient le caractère tonal de la partie synthé.  $\mathbf{D}$ : supporte les séquences de mouvements.

CUTOFF<sup>®</sup>: Règle la fréquence de déconnexion du filtre.

**EG INT** (intensité EG)  $\mathbf{0}$ : Règle la profondeur la profondeur de l'enveloppe du filtre.

**RESONANCE <sup>(0)</sup>**: Règle la résonance du filtre.

**DRIVE .** Règle la quantité de distorsion introduite en accélérant le filtre.

**TYPE** (type de filtre type)  $\mathbf{Q}$ : Sélectionne le type de filtre.

Ces paramètres sont sans effet sur les parties batterie.

### Section sélection de partie

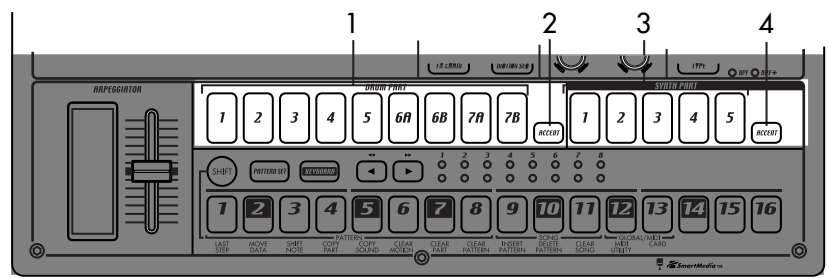

1. (PARTIE BATTERIE) 1...5, 6A-6B, 7A-7B (touches partie batterie)

> Ces touches sélectionne les parties batterie. By pressing these keys you can hear the sound that is assigned to each part.

2. (PARTIE BATTERIE) ACCENT (touche partie batterie accentuée)

> Cette touche sélectionne la partie batterie accentuée.

- 3. (PARTIE SYNTHE) 1...5 (touches partie synthé) Ces touches sélectionnent les parties synthé.
- 4. (PARTIE SYNTHE) ACCENT (touche partie synthé) Cette touche sélectionne la partie synthé accentuée.

### <span id="page-12-0"></span>Section touches de pas

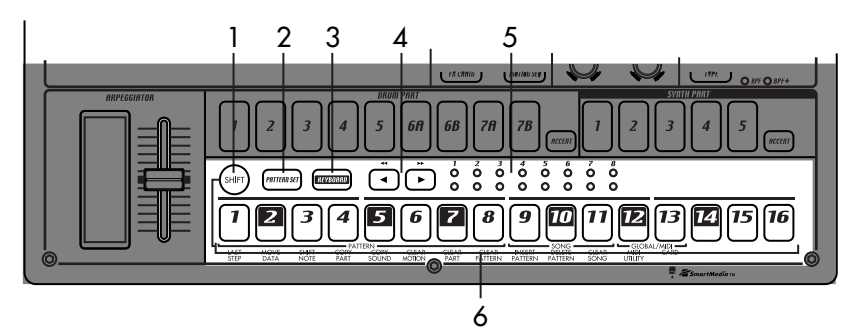

### 1. Touche SHIFT

Cette touche est utilisée en conjonction avec d'autres touches. Tenez cette touche enfoncée et pressez une autre touche pour accéder à la fonction secondaire de cette touche.

- SHIFT+touche RESET: Efface les données d'un motif.
- SHIFT+touche pas: Exécute la fonction indiquée sous la touche de pas.
- SHIFT+bouton rotatif: Effectue des changements plus importants ou plus précis sur la valeur. (Cela dépendra de la partie sélectionnée.)

SHIFT+touche PATTERN : Compare les motifs. Pour obtenir des détails sur l'utilisation de la touche Shift avec d'autres touches, vous référer aux explications données pour chaque paramètre.

### 2. Touche PATTERN SET

En tenant cette touche enfoncée et en pressant la touche STEP, vous pouvez basculer vers le motif qui a été enregistré pour cette touche de pas (☞p.62 : Pattern Set).

### 3. Touche KEYBOARD

Lorsque cette touche est sur on (allumée), vous pouvez utiliser les seize touches de pas comme un clavier pour jouer une partie synthé (☞p.22 : fonction Keyboard). Cette touche alterne sur on/off à chaque pression.

### 4.  $[\blacktriangleleft] [\blacktriangleright]$  (touches sélection)

Ces touches sont utilisées pour contrôler la position en cours dans la rangée inférieure (rouge) des LEDs sélectionnés. Ces LEDs fournissent diverses informations – groupe Pattern Set, octave clavier, position des touches de pas – en conjonction avec d'autres touches. (☞p.13 : LEDs sélectionnés) En mode morceau, vous pouvez utiliser ces touches comme avance rapide.

**2. Les parties et leur fonctions**

### 5. LEDs sélectionnés

La rangée supérieure des LEDs (vert) indique l'adresse dans le motif en cours de reproduction (longueur 1 jusqu'à 8).

La rangée inférieure des LEDs (rouge) indique la position montrée par les touches de pas (longueur 1 jusqu'à 8).

Lorsque la fonction KEYBOARD (clavier) est allumée, ces LEDs indiquent la position de l'octave. Lorsque la fonction Pattern Set est allumée, ces LEDs indiquent le groupe de réglage de motifs enregistré pour les touches de pas.

### 6. Touches de pas 1...16

Ces touches peuvent être utilisées pour entrer des données dans un motif, et s'allumeront pour montrer la position ou le rythme auxquels chaque partie sera jouée.

Lorsque la touche KEYBOARD (clavier) est sur on (allumée), vous pouvez utiliser ces clés comme un clavier pour jouer une partie synthé.

Lorsque la fonction Pattern Set est sur on (clignotante), vous pouvez utiliser ces touches pour sélectionner des motifs, ainsi que pour assigner des motifs à des touches individuels.

4

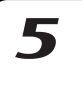

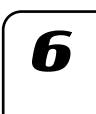

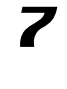

8

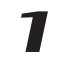

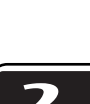

### <span id="page-13-0"></span>Section Arpeggiator

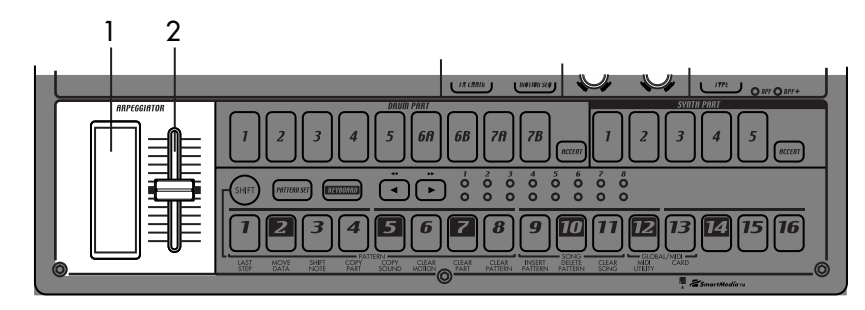

### 1. Contrôleur de bande

Lorsque vous touchez le contrôleur de bande, la partie sélectionnée commencera à jouer automatiquement. Lorsqu'il est utilisé avec une partie synthé, les double-croches seront audibles, et le temps de porte changera selon l'endroit où vous toucherez le contrôleur de bande. Lorsqu'une partie batterie est sélectionnée, la note de résolution dépendra de l'endroit où vous toucherez le contrôleur de bande.

### 2. Glissière

Faire bouger cette glissière changera les tonalités jouées par l'arpeggiator. Si une partie batterie est sélectionnée, la glissière sera sans effet.

Le réglage du mode GLOBAL "ARP CONTROL" vous permet d'échanger les fonctions du contrôleur de bande et de la glissière. (☞p.76)

### <span id="page-14-0"></span>**Panneau arrière**

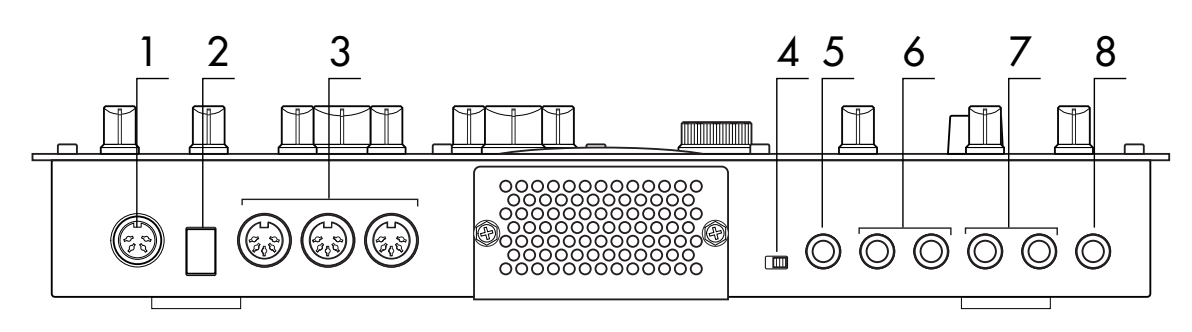

### 1. ~AC 9V

Raccorder l'adaptateur AC/AC fourni à ce connecteur.

2. STANDBY, ON (commutateur alimentation) Presser ce commutateur alternera entre les conditions d'alimentation et de veille.

#### 3. Connecteurs MIDI

**IN** Ce connecteur reçoit les données MIDI. L'utiliser lorsque vous voulez contrôler le EMX-1 à partir d'un dispositif MIDI externe, ou pour recevoir un vidage de mémoire.

**OUT** Ce connecteur transmet les données MIDI. L'utiliser lorsque vous voulez utilisez le EMX-1 pour contrôler un autre dispositif MIDI, ou pour transmettre un vidage de mémoire.

**THRU** Ce connecteur retransmet les données MIDI qui ont été reçues au connecteur MIDI IN. L'utiliser lorsque vous voulez envoyer les mêmes données à deux ou plusieurs dispositifs MIDI.

#### 4. Commutateur sélection gain MIC, LINE

Ceci commute le niveau de gain de la borne audio in. Le régler sur la position MIC si vous voulez connecter un micro, ou sur la position LINE si vous voulez connecter un synthétiseur ou un dispositif audio.

### 5. Borne AUDIO IN

Cette borne vous permet d'utiliser une source audio externe comme un oscillateur. Lorsque l'oscillateur synthé est réglé sur AUDIO IN+COMB, le son qui entre là est utilisé comme son de l'oscillateur. C'est une borne mono.

**2. Les parties et leur fonctions**

### 6. Bornes INDIV.OUT 3, 4 (sortie individuelle)

Ce sont des prises de sortie individuelles. Si le bus sortie d'une partie est réglé à 3/4, le son de cette partie sortira de ces prises.

Pour tous les sons du réglage usine, le bus sortie est réglé sur les bornes sortie (L/R).

#### 7. Bornes OUTPUT L/MONO, R (sortie)

Connecter les câbles audio à partir de ces bornes à votre système de mixage ou à votre moniteur (enceintes amplifiées). Si vous utilisez une connection mono, utiliser la borne L/MONO.

#### 8. Prise casque

Vous pouvez connecter un casque stéréo (fiche téléphone) à cette prise.

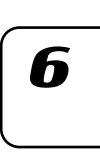

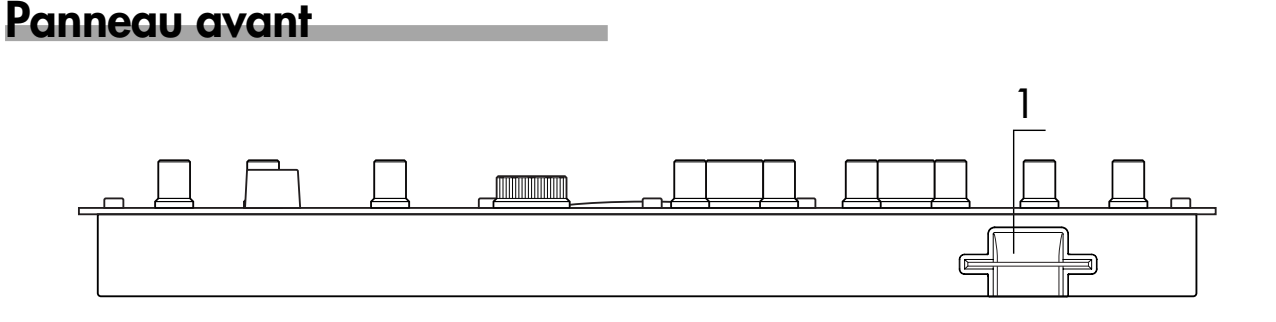

### Section carte

### 1. Logement SmartMedia<sup>™</sup>

Vous pouvez insérer une carte SmartMedia à cet endroit et vous en servir pour stocker ou chager les données de l'EMX-1.

8

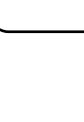

3

$$
\overline{a}
$$

 $\blacktriangle$ 

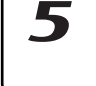

### <span id="page-15-0"></span>**Items et fonctions de l'affichage**

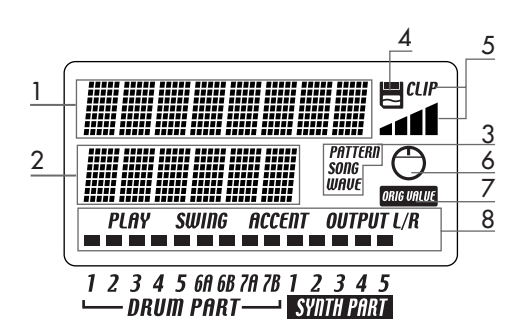

### 1. Affichage paramètre

Cette zone affiche les noms de motifs, les noms de morceaux et les noms de paramètres.

### 2. Affichage valeur

Cette zone affiche les valeurs du paramètre sélectionné.

### 3. Indicateur PATTERN, SONG, WAVE

Lorsque le numéro d'un motif ou d'un morceau apparaît dans l'affichage valeur, cette zone indique le mode correspondant.

#### 4. Indicateur SmartMedia™

Cet indicateur s'allume lorsqu'une donnée est lue ou écrite dans SmartMedia™.

Ne jamais enlever la carte SmartMedia™ ou cou- $\mathbf{z}$ per l'alimentation lorsque cet indicateur est allumé. Cela risquerait d'endommager les données.

### 5. Compteur de niveau d'entrée

Ce compteur indique le niveau du signal connecté à la borne audio in. Si le niveau d'entrée est trop élevé, l'indicateur "CLIP" s'allume. Règler à l'aide du bouton NIVEAU AUDIO IN de façon à ce que l'indicateur "CLIP" ne s'allume plus.

### 6. Indicateur bouton

Lorsque vous tournez un bouton, les données de ce bouton apparaîtront dans l'affichage paramètre et dans l'affichage valeur, et cet indicateur s'allumera. Après un moment, il s'éteindra et l'affichage précédent réapparaîtra.

### 7. Indicateur de valeur d'origine

Il s'allumera lorsque la valeur du bouton qui est en cours de manipulation est la même que la valeur stockée dans le motif (c'est-à-dire la valeur d'origine).

### 8. Indicateur de statut de partie

Il indique le statut des paramètres suivants pour chaque partie.

**PLAY:** Indique le statut d'assourdissement de chaque partie.

On (allumé): Cette partie n'est pas assourdie.

Off (éteint): Cette partie est assourdie.

**SWING:** Indique quelles parties ont la fonction Swing activée. Pour modifier ou voir ce réglage, utiliser SWING SW en mode Edition de Partie.

On (allumé): Swing est activé pour cette partie.

Off (éteint): Swing est désactivé pour cette partie. **ACCENT:** Indique quelles parties seront accentuées. Pour modifier ou voir ce réglage, utiliser ACCENT SW en mode Edition de Partie.

On (allumé): Accent est activé pour cette partie.

Off (éteint): Accent est désactivé pour cette partie. **OUTPUT L/R:** Indique l'assignation de la borne sortie pour chaque partie. Pour modifier ou voir ce réglage, utiliser OUTPUT BUS en mode Edition de Partie.

- On (allumé): Cette partie est envoyée aux bornes de sortie (L/MONO, R).
- Off (éteint): Cette partie est envoyée aux prises de sortie individuelles (INDI.OUT 3,4).

# <span id="page-16-0"></span>**3.Fonctionnement de base**

## **Préparation**

### **Raccordements**

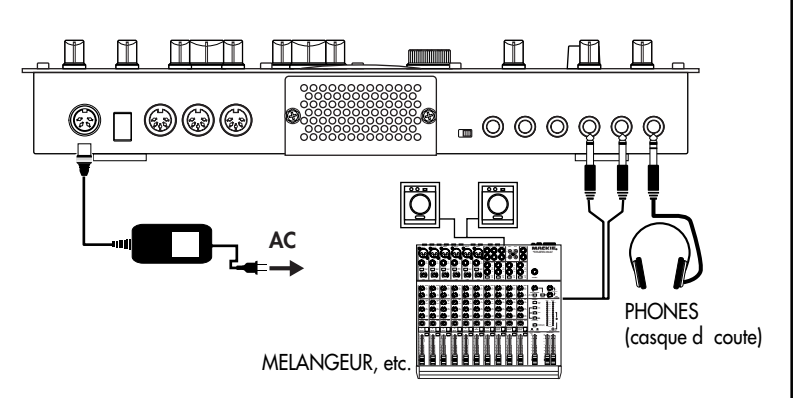

- 1. Connecter l'adaptateur AC/AC fourni au connecteur ~AC 9V du EMX-1, et branchez l'adaptateur dans une prise secteur.
- 2 Connecter les câbles audio depuis les bornes de sortie (L/MONO, R) du EMX-1 à votre mélangeur ou aux enceintes acoustiques sous tension (haut-parleurs). Si vous utilisez une connection mono, utilisez la borne L/MONO.
- 3. Si vous utilisez un casque d'écoute, raccordez celui-ci à la prise casque.
- Le son des bornes de sortie n'est pas coupé, même lorsqu'un casque est note branché.

### Mise sous tension on/off

### **Pour mettre sous tension**

- 1. Vérifier les raccordements
- 2. Mettre l'appareil sous tension.
- 3. Augmenter progressivement le volume principal du EMX-1 et frapper les touches des parties batterie pour produire un son de façon à vérifier que les raccordements sont corrects.
- 4. Utiliser le volume principal du EMX-1 et les commandes de gain et d'atténuateur de votre mélangeur ou du système de surveillance sous tension pour régler le volume à un niveau approprié.

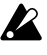

Après la mise sous tension, il faudra à peu près une minute avant que les tubes à vide n'atteignent un état de fonctionnement stable. Durant ce temps, le son de sortie pourra subir une distorsion, même si le bouton TUBE GAIN est éteint.

#### **Pour mettre hors tension**

- 1. Tournez le volume principal jusqu'à la position minimum. Mettez également le volume de votre équipement connecté au minimum.
- 2. Assurez-vous que l'indicateur de l'affichage n'est pas allumé.
- 3. Mettez l'interrupteur d'alimentation sur la position veille. Si vous ne devez pas utiliser le EMX-1 durant une longue période, débrancher l'adaptateur AC/AC de la prise secteur.

Vous devez toujours mettre l'appareil hors tension avant d'effectuer les raccordements. Un manque de précautions lors de la mise en fonctionnement peut endommager le système d'enceintes acoustiques ou d'autres équipements et peut provoquer des pannes.

 $\boldsymbol{Z}$ 

 $\boldsymbol{Z}$ 

7

2

Vous devez d'abord connecter l'adaptateur au EMX-1 puis le brancher ensuite dans la prise secteur.

 $\boldsymbol{\varDelta}$ 

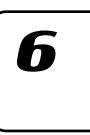

# <span id="page-17-0"></span>**Jeu d'un morceau Démo**

Le EMX-1 contient plusieurs morceaux de démo. Voici comment vous pouvez écouter ces morceaux pour avoir une idée de la sonorité et des possibilités du EMX-1.

- 1. Presser la touche SONG (morceau). La touche SONG s'allume.
- 2. L'affichage doit indiquer le numéro et le nom du morceau en cours. Si ce n'est pas le cas, presser une nouvelle fois la touche SONG.
- 3. Tourner le bouton rotatif pour sélectionner un morceau.
- 4. Presser la touche PLAY/PAUSE pour entendre le morceau (la touche s'allume). Lorsque le morceau se termine, la reproduction cesse automatiquement (la touche s'éteint).

### **Pour suspendre la reproduction**

Presser la touche PLAY/PAUSE (la touche clignote).

### **Pour reprendre la reproduction**

Presser à nouveau la touche PLAY/PAUSE (la touche s'allume).

### **Pour arrêter la reproduction**

Presser la touche STOP/CANCEL.

### Liste de morceaux Démo

- **S.01** Tales of the Epic / KORG
- **S.02** Garage / Oliver Munyak
- **S.03** Knob Twister / James Bernard
- **S.04** Smooth MX / James Sajeva
- **S.05** Butterflyz / Chris Petti
- **S.06** Jack! / Oliver Munyak

Tous les motifs et tous les morceaux — © 2003 KORG Inc. Tous droits réservés.

 $\boldsymbol{z}$ 

Les données usine pré-réglées ont été fixées de façon à ce que le ton optimal soit produit lorsque que le bouton TUBE GAIN est sur la position "0".

# <span id="page-18-0"></span>**4.Mode Pattern (motifs)**

# **Jeu des motifs**

### **Qu'est-ce qu'un motif ?**

Un "motif" est une courte partie d'une interprétation qui consiste en des motifs rythmiques créés par des parties de batterie (sons batterie) et des motifs de phrasé (lignes mélodiques) créés par des parties synthé.

Le EMX-1 vous permet de créer et de stocker 256 motifs. Chaque motif est constitué de 16 parties. En plus du son de chacune des parties, un motif contient des réglages d'effets et des phrases, et peut également enregistrer des mouvements de bouton.

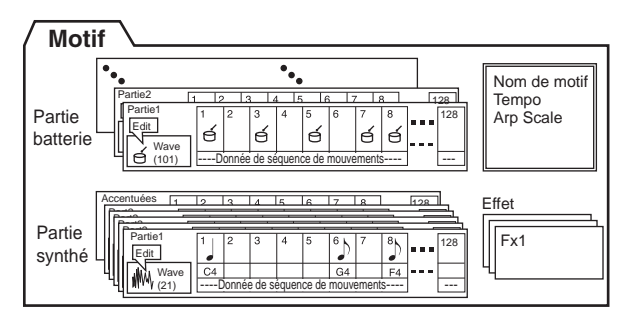

### Jeu d'un motif

#### **Pour commencer la reproduction**

- 1. Presser la touche PATTERN (la touche s'allume).
- 2. Presser la touche de curseur [ $\triangle$ ] jusqu'à ce que l'affichage indique "(*nom du motif* )".
- 3. Presser la touche PLAY/PAUSE pour jouer le motif (la touche s'allume). Lorsque le motif est terminé, la reproduction recommence au début du motif et continue en boucle.

Lorsque le motif est en cours de jeu, vous pouvez utiliser la fonction note Keyboard (clavier) pour jouer en même temps en utilisant les touches de pas, pour jouer les sons batterie en utilisant les touches batterie ou faire fonctionner les boutons et les touches pour modifier le son. En utilisant les différentes fonctions du mode Pattern en tant que partie de votre technique d'interprétation, vous pouvez créer une large gamme de musique variée et expressive.

### **Pour suspendre la reproduction**

Presser la touche PLAY/PAUSE (la touche clignote).

#### **Pour reprendre la reproduction**

Presser à nouveau la touche PLAY/PAUSE (la touche s'allume).

### **Pour arrêter la reproduction**

Presser la touche STOP/CANCEL.

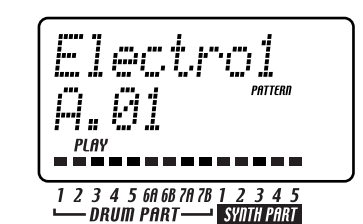

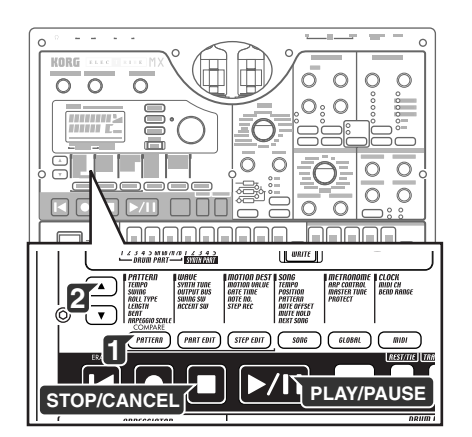

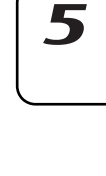

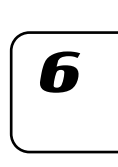

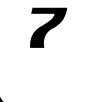

2

### <span id="page-19-0"></span>Selection d'un motif

- 1. Presser la touche PATTERN (la touche s'allume).
- 2. Presser la touche de curseur [ $\triangle$ ] jusqu'à ce que l'affichage indique "(*nom du motif* )".
- 3. Tourner le bouton rotatif pour sélectionner un motif. Vous pouvez utiliser le bouton rotatif pour sélectionner dans un total de 256 motifs : A.01–A.64, B.01–B.64, C.01–C.64, D.01–D.64. Vous pouvez également sélectionner un motif pendant que le EMX-1 joue.

### **Pour vérifier quel motif est en train d'être joué**

Lorsque la touche PATTERN est allumée, presser la touche PATTERN et l'affichage indiquera "(*nom du motif* )".

### **Pour forcer la reproduction à redémarrer au début d'un motif**

- Durant la reproduction,vous pouvez presser la touche RESET pour forcer le motif à recommencer depuis le début.
- note

Si vous voulez jouer en synchronisation avec une source audio externe, vous pouvez utiliser la touche TAP pour accorder le tempo, puis presser la touche RESET au début de chaque phrase pour synchroniser votre interprétation sans utiliser MIDI.

### **A propos du timing des changements de motifs**

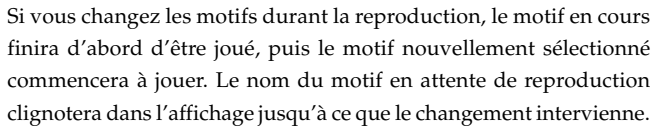

 $\mathbb Z$  Si vous changez les motifs durant la reproduction, vous entendrez peut-être des bruits ou des sons incongrus lors de la transition en raison de l'ef fet ou des réglages de retard, ou, dans certains cas, l'ef fet de son peut disparaître.

Si les motifs, avant et après le changement, utilisent le même ef fet, mais avec des réglages différents, le résultat sera le même que si vous aviez tourné ces boutons.

### Réglage du tempo de reproduction

TEMPO ................................................................ 20.0...300.0

### **Utilisation du bouton rotatif pour régler le tempo.**

- 1. Presser la touche PATTERN (la touche s'allume).
- 2. Presser la touche de curseur [ $\triangle$ ]/[ $\nabla$ ] jusqu'à ce que l'affichage indique "Tempo".
- 3. Tourner le bouton rotatif pour ajuster le tempo.
- 4. Si vous voulez sauvegarder ce réglage de tempo, écrivez-le dans la mémoir. (☞p.64 Sauvegarder un motif)

Le tempo du motif reviendra à son réglage d'origine si vous sélectionnez un autre tempo sans écrire le nouveau tempo.

Si la touche TEMPO LOCK est sur of f (éteinte) et que vous changez de motif, le tempo changera pour devenir le tempo sauvegardé pour le nouveau motif.

### **Pour régler le tempo avec plus de précision**

En maintenant enfoncée la touche Shift et en tournant le bouton rotatif, vous pouvez ajuster le tempo en unités inférieures à la décimale (exemple: 120,4).

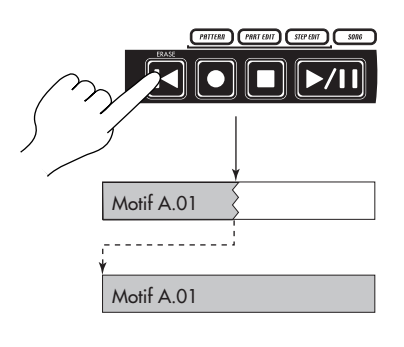

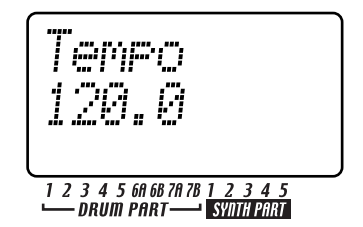

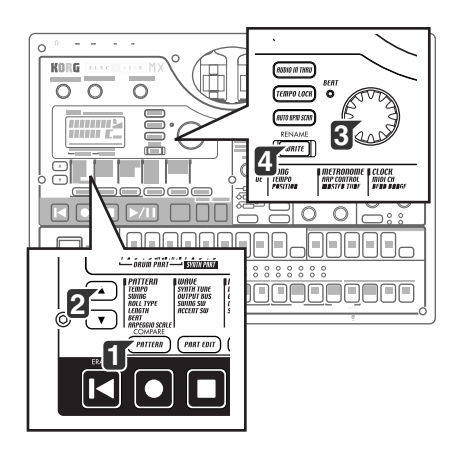

### <span id="page-20-0"></span>**Utilisation de la touche TAP pour régler le tempo**

Durant la reproduction d'un motif, presser la touche TAP deux fois ou plus à chaque intervalle de noire du tempo désiré. Les intervalles auxquels vous pressez la touche seront détectés et le tempo sera réglé en conséquence. Vous pouvez régler le tempo de cette façon, même lorsque le EMX-1 est arrêté ou s'il est sur pause.

#### **Auto Scannérisation BPM**

Détection du tempo à partir de l'entrée des bornes AUDIO IN. Voici comment vous pouvez automatiquement détecter le tempo d'un signal audio entrée à partir des bornes AUDIO IN et le spécifier comme tempo du EMX-1.

1. Presser la touche AUTO BPM SCAN pour commencer la détection (la touche s'allume). L'affichage de paramètre indique "AutoBPM".

Pour le moment, le réglage de tempo demeure inchangé.

2. Lorsque la détection est terminée, la touche AUTO BPM SCAN clignote.

L'affichage indique la valeur du tempo détecté.

Si la détection automatique ne parvient pas à déterminer le tempo, l'affichage de valeur de tempo disparaîtra et indiquera "—.-"

3. Presser la touche AUTO BPM SCAN pour installer le tempo ; le tempo détecté sera alors spécifié comme étant le réglage TEMPO. Si vous décidez de ne pas installer la valeur de tempo détectée, presser la touche TAP ou la touche TEMPO LOCK. La valeur de tempo restera alors celle du réglage qui précédait la détection automatique. Ou bien, vous pouvez annuler le réglage en pressant les touches de curseurs  $[\triangle]/[\blacktriangledown]$  ou une autre touche de mode.

#### **Pour garder un tempo constant tout en changeant de motif (TEMPO LOCK)**

Lorsque la touche TEMPO LOCK est sur on (allumée), le tempo en cours sera utilisé pour tous les motifs que vous sélectionnerez, quel que soit le tempo stocké dans la mémoire pour un motif. Si la touche TEMPO LOCK est sur off (éteinte), le tempo sauvegardé pour chaque motif sera utilisé.

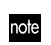

Lorsque la touche TEMPO LOCK est sur on, le tempo sera maintenu, même si vous arrêtez la reproduction. Si vous voulez revenir au tempo qui est sauvegardé avec chaque motif, mettez la touche TEMPO LOCK sur off (éteinte) puis sélectionnez à nouveau le motif.

L'état de la touche TEMPO LOCK n'est pas sauvegardé en tant que donnée du motif.

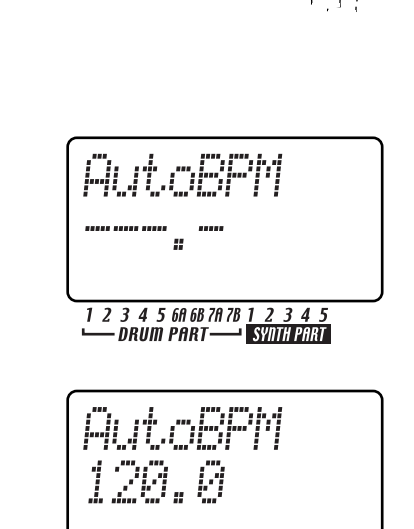

SYNTH PART

**4. Mode Pattern (motifs)**

 $\blacktriangleright$ /II

Deux fois ou plus

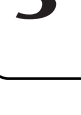

7

7

2

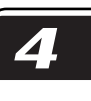

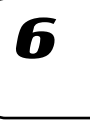

# <span id="page-21-0"></span>**Jouer le son d'une partie**

### **Qu'est-ce qu'une Partie?**

Une "partie" est la plus petite unité au sein d'un motif. Chaque partie contient un son, un ryhtme ou un motif de phrase, des réglages d'effet on/off et une donnée de séquence de mouvements. Pour chaque partie individuelle, vous pouvez éditer le son, stocker un rythme ou un motif de phrase et stocker la donnée de séquence de mouvements (☞p.29 "Edition des sons").

Le EMX-1 utilise trois types de parties, pour un total de seize parties.

#### **— Parties batterie (1~5, 6A-B, 7A-B)**

Chacune des parties batterie contient un son batterie, un motif rythmique (rythme des notes) et une donnée de séquence de mouvements.

#### **— Parties synthé (1~5)**

Chacune des parties synthé contient un son synthé, un motif de phrase (déclenchement, numéro de note, temps de porte) et une donnée de séquence de mouvements.

### **— Parties accentuées (batterie, synthé)**

Les parties accentuées ne contiennent pas de donnée son. A la place, elles peuvent ajouter du volume à des mesures ou des pas particuliers au sein d'un motif. Chaque partie accentuée contient une quantité de volume supplémentaire (accents) et une donnée de séquence de mouvements ;

### Ecouter le son d'une partie

Vous pouvez écouter le son de chaque partie en pressant les touches parties batterie, ou en sélectionnant une partie synthé et en pressant les touches de pas avec la touche KEYBOARD sur on. Le son de la partie diffèrera selon le motif. Tourner le bouton rotatif pour sélectionner différents motifs, et essayez toute la gamme de sons.

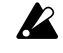

Lorsque vous pressez une touche partie batterie, la fonction keyboard (clavier) des touches de pas sera annulée, mais la fonction keyboard reviendra à ses réglages précédents lorsque vous sélectionnerez à nouveau une partie synthé.

#### **Ecouter le son d'une partie batterie**

Presser l'une des touches parties batterie 1 à 7B et vous entendrez le son assigné à chaque touche.

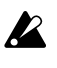

Si vous pressez la touche partie accentuée batterie, vous n'entendrez aucun son.

Les parties batterie 6A et 6B ne peuvent pas être jouées en même temps, non plus que les parties 7A et 7B.

### **Ecouter le son d'une partie synthé (fonction Keyboard - clavier)**

- 1. Presser l'une des touches parties synthé 1~5 (elles s'allumeront).
- 2. Presser la touche KEYBOARD (la touche s'allume).
- 3. Utiliser les touches de pas pour jouer la partie. Utiliser les touches de sélection pour changer l'octave.Les LEDs sélectionnés (rangée inférieure, rouge) s'allumeront pour indiquer la hauteur du ton.
- Si vous pressez la touche partie accentuée synthé, vous n'entendrez aucun son.

Vous ne pouvez pas faire passer la touche KEYBOARD sur on/of f sauf si l'une des touches de parties synthé 1~5 est sélectionnée.

Chaque partie synthé étant un synthétiseur monophonique, elle ne peut jouer deux notes (ou plus) simultanément (polyphonie).

#### Partie batterie

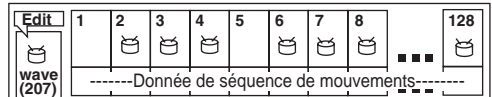

Partie synthé

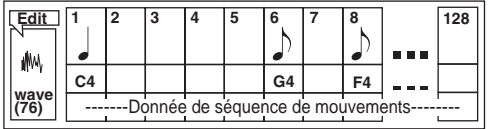

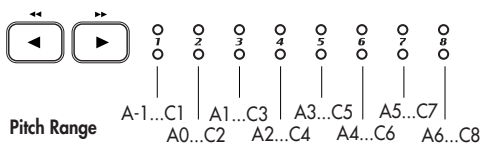

### **4. Mode Pattern (motifs)**

### <span id="page-22-0"></span>Selection d'une partie

Utiliser les touches de parties pour sélectionner la partie que vous voulez éditer.

#### **Partie batterie**

Lorsque vous pressez une touche partie batterie, le son assigné sera joué et cette partie sera sélectionnée (la touche de partie s'allumera). Les touches de pas s'allumeront pour indiquer l'adresse des déclenchements à l'intérieur du motif de rythme. Durant la reproduction, le pas en cours s'allumera également.

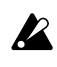

**2** Lorsque vous pressez une touche partie batterie pour la jouer, elle sera reproduite à son volume accentué.

#### **Pour sélectionner une partie durant la reproduction sans la jouer**

Maintenir enfoncée la touche Shift et presser la touche partie batterie.

#### **Partie batterie**

Lorsque vous pressez une touche partie synthé, la touche s'allume et cette partie est sélectionnée. Lorsque la touche KEYBOARD est allumée, vous pouvez jouer la partie en utilisant les touches de pas comme un clavier.

La façon dont les touches de pas s'allumeront alors dépendra du statut de la touche KEYBOARD.

On (allumée): Les touches correspondant à chaque ton s'allumeront successivement durant la reproduction pour indiquer le ton qui est reproduit à ce moment-là.

Off (éteinte): Les touches s'allumeront aux adresses des déclenchements du motif de phrase pour cette partie.

### **Partie accentuée**

Lorsque vous pressez une touche partie accentuée, la touche s'allume et cette partie est sélectionnée. A ce moment, les touches de pas s'allumeront pour indiquer les adresses accentuées de ce motif accentué.

### Assourdir une partie

Voici comment assourdir (rendre temporairement silencieuse) une partie.

- 1. Maintenir enfoncée la touche PART MUTE et presser la touche de la partie que vous voulez assourdir (la touche PART MUTE s'allume).
- 2. Pendant que vous maintenez enfoncée la touche PART MUTE, l'indicateur de statut de partie montre le statut d'assourdissement de chaque partie. Les touches des parties non-assourdies s'allument et les touches de parties assourdies restent éteintes. Vous pouvez assourdir plus d'une partie si vous le souhaitez.
- 3. Pour annuler tous les réglages d'assourdissement, presser la touche SOLO. Pour annuler l'assourdissement d'une partie individuelle, presser la touche de la partie que vous voulez désassourdir.

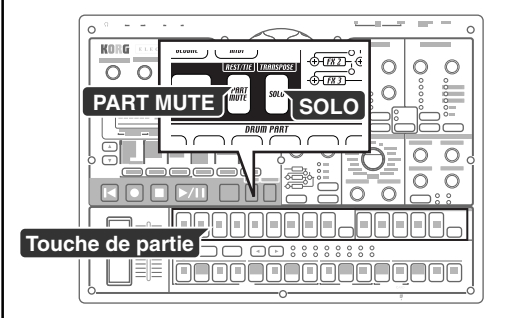

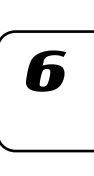

### <span id="page-23-0"></span>Mettre une partie en solo

- 1. Maintenir enfoncée la touche SOLO et presser la touche de partie que vous voulez mettre en solo. Vous n'entendrez que cette partie (la touche SOLO et la touche de partie s'allumeront).
- 2. Lorsque la touche SOLO est allumée, vous pouvez presser une autre touche de partie pour mettre celle-ci en solo.
- 3. Si vous voulez mettre en solo deux parties (ou plus), maintenir enfoncée la touche SOLO et sélectionner les parties que vous voulez mettre en solo. Vous pouvez aussi maintenir enfoncée la touche SOLO (ou la touche PART MUTE) lorsque la touche SOLO est déjà allumée et presser une touche de partie pour ajouter cette partie aux parties mises en solo.
- 4. Lorsque vous pressez puis que vous relâchez la touche SOLO, la fonction Solo et la fonction Mute (assourdissement) sont annulées (la touche s'éteint).
- - En maintenant enfoncée la touche Shift et en pressant l'une des touches de partie, vous pouvez allumer (on) ou éteindre (off) toutes les touches de cette partie (batterie ou synthé).

### Ajouter des accents à une partie

### **Régler l'adresse de l'accent et sa force**

Vous pouvez appliquer un accent (accroissemenet du volume) indépendamment aux parties batterie et aux parties synthé.

Si l'accent est activé, les notes seront accentuées à l'adresse de l'accent (pas).

- 1. Presser soit la touche ACCENT partie batterie, soit la touche AC-CENT partie synthé; les touches de pas indiqueront les adresses des accents.
- 2. Chaque fois que vous pressez une touche de pas, l'accent sera sera mis on/off (allumé/éteint) pour cette adresse, pour vous laisser spécifier le motif de l'accent.
- 3. Utiliser le bouton de volume dans la section Partie Commune pour ajuster la force de l'accent. En tournant le bouton vers la droite, vous augmenterez la différence entre les sons accentués et les sons non-accentués. Si vous tournez le bouton complètement à gauche, il n'y aura aucune différence entre les sons accentués et les sons non-accentués.
- Presser la touche partie accentuée ne produira aucun son. Quand vous pressez une touche de partie pour jouer celle-ci, le son sortira au niveau accentué.

En jouant le motif pendant que vous faites cet ajustement, vous pourrez entendre les résultats.

Les réglages Accent n'auront pas d'effet sur une partie dont la fontion ACCENT SW est éteinte.

#### **Régler les parties qui seront accentuées**

ACCENT SW ........................................ On, Off (allumé, éteint) Vous pouvez activer/désactiver la fonction séparément pour chaque partie.

- 1. Presser la touche PART EDIT (elle s'allume).
- 2. Utiliser les touches de curseurs  $[\triangle]/[\nabla]$  jusqu'à ce que l'affichage paramètre indique "Accent Sw". Les symboles " $\blacksquare$ " en bas de l'écran indiqueront le statut d'accentuation (activé/désactivé) de chaque partie. Presser une touche de partie et tourner le bouton rotatif pour faire passer la fonction accent sur on (allumé) ou sur off (éteint) pour cette partie.

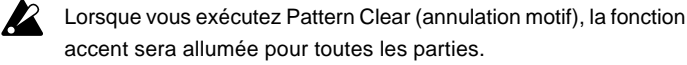

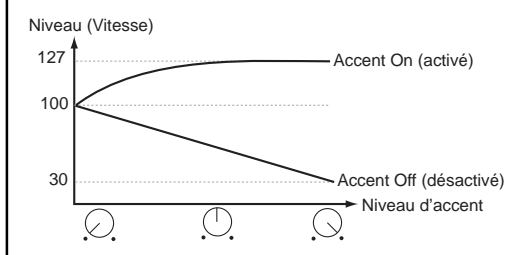

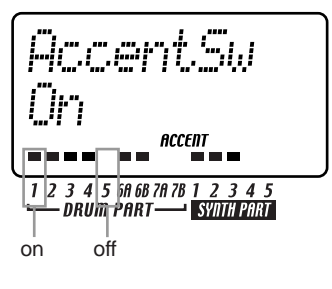

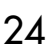

### <span id="page-24-0"></span>Transposer une phrase (Transpose)

#### TRANSPOSE ............................................................... -24...24

- Utilisez cette fonction pour transposer le ton des parties synthé 1~5. 1. Quand vous maintenez la touche TRANSPOSE enfoncée, l'affichage
- indique le réglage de transposition en cours.
- 2. Maintenez la touche TRANSPOSE enfoncée et tournez le bouton rotatif pour transposer les phrases par étapes d'un demi-ton. Un réglage de ±1 transpose le ton d'un demi-ton, ±2 d'un ton entier, ±7 d'une cinquième, et ±12 d'un octave.

Si la fonction transposition est utilisée, la touche TRANSPOSE clignote. Lorsque vous réglez la valeur sur "0", la touche s'éteint.

Vous pouvez également maintenir la touche TRANSPOSE enfoncée et utiliser les touches de pas et sélectionner les touches pour sélectionner la hauteur de la transposition.

Si vous maintenez enfoncée la touche TRANSPOSE et pressez une touche de pas pour transposer, la touche de pas 4 correspondra au ton normal de "C" (do).

Si vous transposez en mettant une partie en solo, la touche restera allumée (non clignotante). Elle clignotera lorsque vous annulerez le réglage Solo.

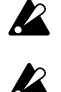

Le réglage de transposition n'est pas mémorisé. Il est remis à 0 lorsque vous coupez l'alimentation.

Si une onde de la catégorie Réglage Accord PCM (☞p.40) est sélectionnée pour la partie synthé, l'accord ou l'octave peut varier si vous éditez le réglage de transposition.

### Faire "swinguer" un motif

### **Specifier l'importance du swing**

SWING ....................................................................... 50...75

- Le réglage Swing modifie le rythme auquel certains pas seront joués. Vous pouvez utiliser cette fonction pour transformer un rythme régulier à 16 temps en lui donnant un caractère légèrement traînant. Vous pouvez ajuster l'importance du swing dans une proportion de 50 à 75 (%), et ceci affectera le rythme des pas pairs. Un réglage de 50 produira un rythme régulier à 16 temps et un réglage de 66 produira un ralentissement. Les réglages SWING SW en mode Edition Partie vous permettent d'activer/désactiver le réglage Swing indépendamment pour chaque partie.
- 1. Presser la touche PATTERN (elle s'allume).
- 2. Utiliser les touches de curseurs  $[\triangle]/[\nabla]$  pour faire venir "Swing" dans l'affichage paramètre.

Tourner le bouton rotatif pour ajuster l'importance du swing.

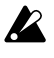

Le réglage Swing est ignoré si le temps est réglé sur "8T ri" (  $\frac{1}{2}$  x12) ou "16Tri" (  $\sqrt{3}$  x12).

### **Specifier les parties qui vont swinguer**

### SWING SW.................................................................On, Off

Ceci vous permet d'activer/désactiver la fonction Swing pour chaque partie.

- 1. Presser la touche PART EDIT (elle s'allume).
- 2. Utiliser les touches de curseurs  $[\triangle]/[\nabla]$  pour sélectionner "SwingSw" dans l'affichage paramètre.
- 3. Les symboles "" dans le bas de l'écran indiquent le statut du swing (activé/désactivé) de chaque partie. Presser une touche de partie et tourner le bouton rotatif pour mettre Swing sur on (allumé) ou sur off (éteint) pour cette partie.
- Lorsque vous exécutez Pattern Clear (annulation motif), la fonction SWING SW sera allumée pour toutes les parties.

SuingSu suune 1 2 3 4 5 68 68 78 78 1 2 3 4 5 **DRUM PART SYNTH PART** 

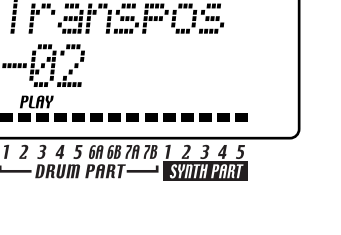

**4. Mode Pattern (motifs)**

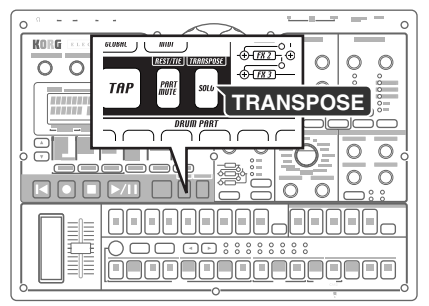

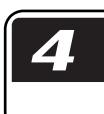

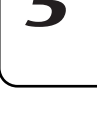

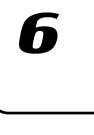

### <span id="page-25-0"></span>Appliquer un roulement à une partie

### **Selection d'une partie et activation de l'effet de roulement**

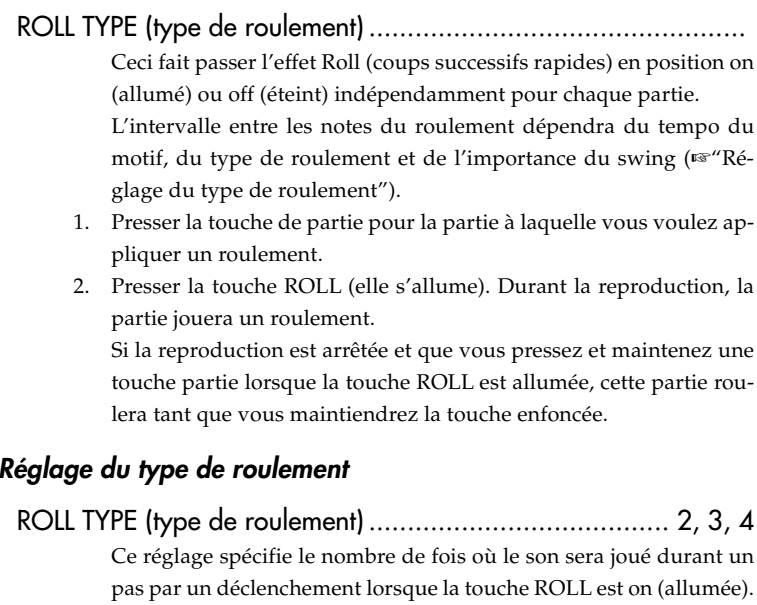

- Si Roll est sur on (allumée) pour une partie, la partie jouera le nombre de notes spécifié dans chaque pas. 1. Presser la touche PATTERN (elle s'allume).
- 2. Utiliser les touches de curseurs  $[\triangle]/[\nabla]$  pour sélectionner
	- "RollType" dans l'affichage paramètre.
- 3. Tourner le bouton rotatif pour régler le type de roulement.
- Vous ne pouvez appliquer un roulement à une donnée note-on (ac-**K** tivation de note) à partir d'un dispositif MIDI externe.

### Assigner la sortie de chaque partie

### OUTPUT BUS (Bus sortie) ............................................ L/R, 3/4

- Pour chaque partie, vous pouvez diriger le son vers les bornes sortie (L/MONO, R) ou vers les bornes sortie individuelles (3, 4).
	- 1. Presser la touche PART EDIT (elle s'allume).
	- 2. Utiliser les touches curseurs [▲]/[▼] pour sélectionner "OutBus" dans l'affichage paramètre. Les symboles " $\blacksquare$ " dans le bas de l'écran indiquent la destination de sortie de chaque partie.
- 3. Presser la touche partie pour la partie que vous voulez régler, et tournez le bouton rotatif pour sélectionner soit L/R (allumé), soit 3/ 4 (éteint). Lorsque vous exécutez l'opération Clear Pattern (annuler motif), OUTPUT BUS sera réglé sur "L/R" pour toutes les parties.

### Ajouter une distorsion pour accroître l'impact du son

### TUBE GAIN (tube de gain) .......................................................

Ceci permet d'ajuster le niveau auquel le signal sortie venant des bornes sortie passera à travers les tubes à vide. Même si vous éteignez le volume principal, vous pouvez utiliser le TUBE GAIN pour ajuster l'importance de distorsion.

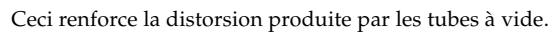

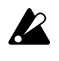

Le fait d'augmenter excessivement le bouton TUBE GAIN peut endommager le système acoustique externe. Veillez donc à faire très attention.

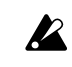

Ceci n'a aucun effet sur le son qui est envoyé depuis les bornes sortie individuelles (3, 4).

# <span id="page-26-0"></span>**Utilisation de l'arpeggiator**

### Pour jouer avec l'arpeggiator

#### **Pour arpéger une partie batterie**

- 1. Sélectionner la partie batterie que vous voulez jouer.
- 2. Lorsque vous touchez le contrôleur de bande, la partie sélectionnée démarrera automatiquement. Le rythme des notes répétées variera selon l'endroit auquel vous le touchez. La vitesse de répétition dépendra du tempo spécifié.
- note
- Si ARP CONTROL (☞p.76) est réglé sur "Revers", la glissière fera varier le rythme des notes.

#### **Pour arpéger une partie synthé**

- 1. Sélectionner la partie synthé que vous voulez jouer.
- 2. Utiliser les touches de pas pour spécifier les tons que vous voulez arpéger. Par exemple, si vous voulez arpéger C-E-G, maintenez la touche C enfoncée et pressez les touches E et G.
- 3. Lorsque vous touchez le contrôleur de bande, le son de la partie sélectionnée sera jouée automatiquement. Le temps de porte changera selon l'endroit du ruban que vous toucherez. La vitesse dépend du tempo.

Les notes jouées par l'arpeggiator seront redéclenchées chaque fois que vous (lâcherez et donc) toucherez le contrôleur de bande. Si vous maintenez enfoncée la touche SHIFT, l'arpeggiator ne se redéclenchera pas lorsque vous lâcherez puis retoucherez le contrôleur de bande.

4. Faites jouer la glissière pour changer le ton à l'intérieur de l'échelle spécifiée dans "ARPEGGIO SCALE" (échelle d'arpège).

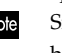

Si vous le désirez, vous pouvez échanger les fonctions du contrôleur de bande et de la glissière. (☞p.75 "Echange des fonctions de l'arpeggiator")

#### **Régler la note centrale**

Lorsque vous utilisez l'arpeggiator avec une partie synthé, vous pouvez spécifier la note qui correspondra au centre de la glissière (la "note centrale"). Ce réglage est également sauvegardé lorsque vous sauvegardez le motif.

- 1. Presser la touche mode Pattern (mode motif).
- 2. Sélectionnez une des parties synthé, et activez la fonction keyboard.
- 3. Utiliser les touches de curseurs de sélection  $\Box$  pour spécifier la hauteur du ton, et presser la touche de pas dont vous voulez faire la note centrale (ne presser qu'une seule touche). 4. Sauvegarder le motif.

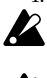

La position de la glissière lorsque vous ef fectuez le réglage n'a aucun effet sur le réglage.

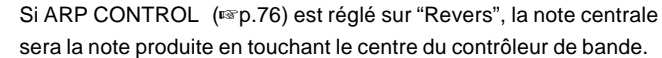

**4. Mode Pattern (motifs)**

7

Z

h

8

### <span id="page-27-0"></span>**Changer l'échelle de l'arpeggiator**

### ARPEGGIO SCALE (échelle arpège) ................ Chroma...Octave

- Vous pouvez changer l'échelle qui est utilisée lorsque vous arpégez une partie synthé.
- 1. Presser la touche PATTERN (elle s'allume).
- 2. Presser la touche de curseur [ $\blacktriangledown$ ] pour sélectionner "ArpScale" dans l'affichage paramètre.
- 3. Tourner le bouton rotatif pour sélectionner l'échelle désirée.

### **Liste ECHELLE D'ARPEGE**

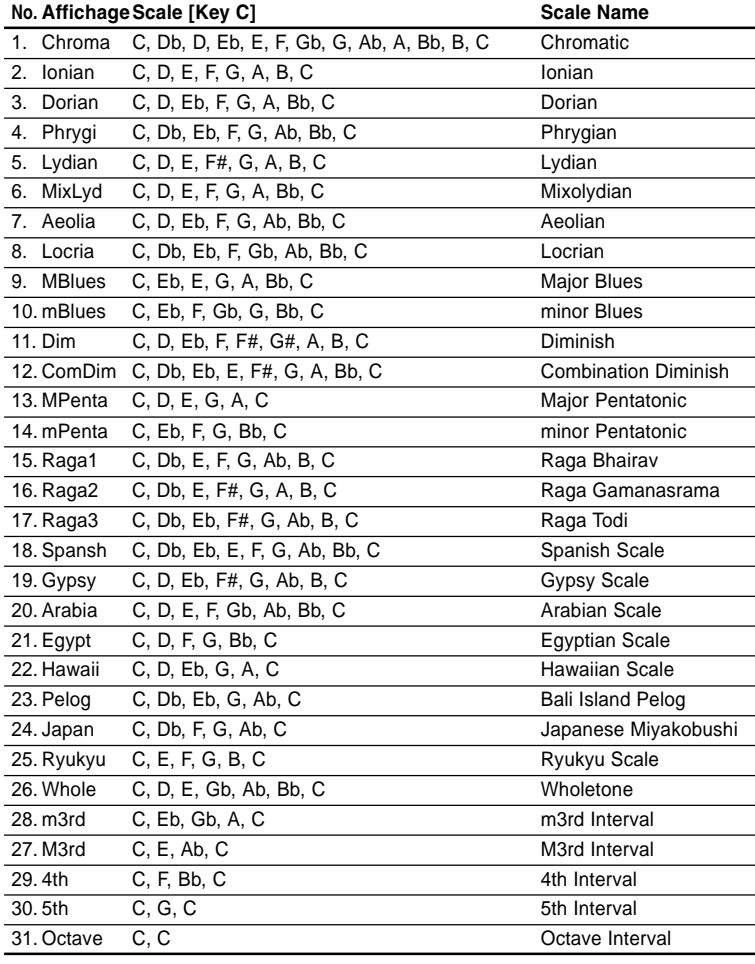

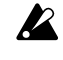

Dans les motifs pré-réglés usine, la note centrale et "ARPEGGIO SCALE" sont réglés de façon à ce que la partie synthé 5 soit jouée de façon optimale par l'arpeggiator .

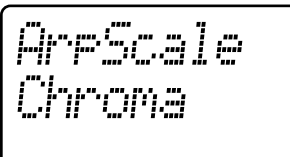

### 1 2 3 4 5 60 68 70 78 1 2 3 4 5<br>DRUM PART SYNIFERE

**4. Mode Pattern (motifs)**

# <span id="page-28-0"></span>**Edition des sons**

Pour chaque partie batterie, vous pouvez sélectionner un son d'onde batterie ou un échantillon. Pour chaque partie synthé, vous pouvez sélectionner un modèle d'oscillateur synthé.

Vous pouvez alors éditer le son de chaque partie en utilisant l'oscillateur, le niveau, les boutons pan et les touches effet et amp EG.

Les sons peuvent être édités même lorsque le motif est en train d'être joué. Vous pouvez aussi utiliser un dispositif externe MIDI pour contrôler les valeurs de chaque bouton (☞p.79 "Mode MIDI"). Si vous voulez garder le son que vous avez modifié, sauvergardez-le dans le motif en cours en pressant la touche WRITE/RENAME (☞p.64 "Sauvegarder un motif").

Les boutons disponibles diffèreront selon la partie. Si vous avez des difficultés à éditer le son parce qu'une séquence de mouvements agit sur un bouton, vous pouvez éteindre la séquence de mouvements pendant que vous éditez (☞p.58 "Séquence de mouvements").

### Edition du son d'une partie batterie

### **Assigner une onde**

WAVE (onde) ............................................................... 1...207 Vous pouvez choisir l'une des 207 ondes pour l'assigner à une partie batterie.

- 1. Presser la touche PART EDIT (elle s'allume).
- 2. Presser la touche de curseur [ $\triangle$ ] jusqu'à ce que l'affichage indique "(*wave name – nom d'onde* )". L'indicateur "WAVE" s'allumera dans le coin inférieur droit de l'affichage)
- 3. Presser la touche de la partie batterie que vous souhaitez éditer (elle s'allume). Le nom de l'onde qui est alors assignée à cette partie apparaîtra sur l'affichage.
- 4. Tournez le bouton rotatif pour sélectionner une onde, et presser la touche de partie pour entendre le son de l'onde.

### **Edition des paramètres Partie Commune**

PITCH (ton) ............................................................... -63...+63 Règle le ton de reproduction de l'onde. Lever le ton accélèrera la reproduction et baisser le ton la ralentira. Vous pouvez ajuster le pitch sur une gamme de ±2 octaves. Les réglages correspondent aux tons indiqués ci-dessous.

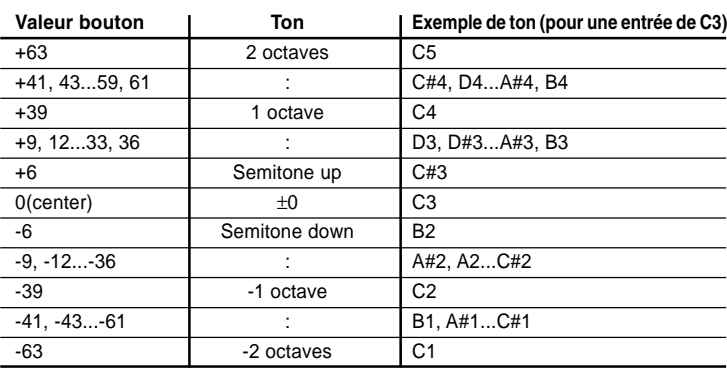

Hausser le ton peut engendrer des bruits.

EG TIME ...................................................................... 0...127

Règle le temps de déclin de l'EG. La façon don't le volume décline dépendra du réglage Amp EG.

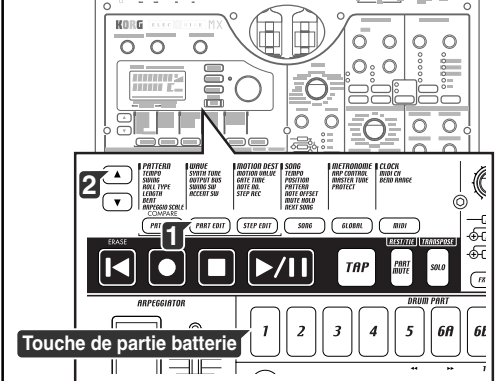

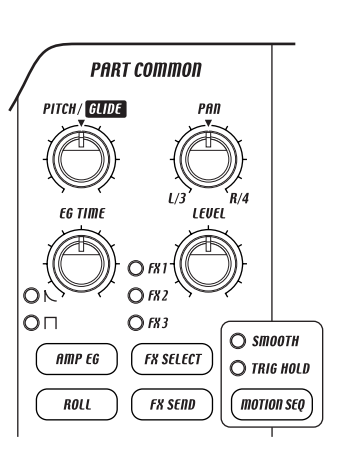

Z

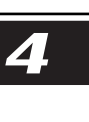

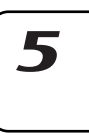

<span id="page-29-0"></span>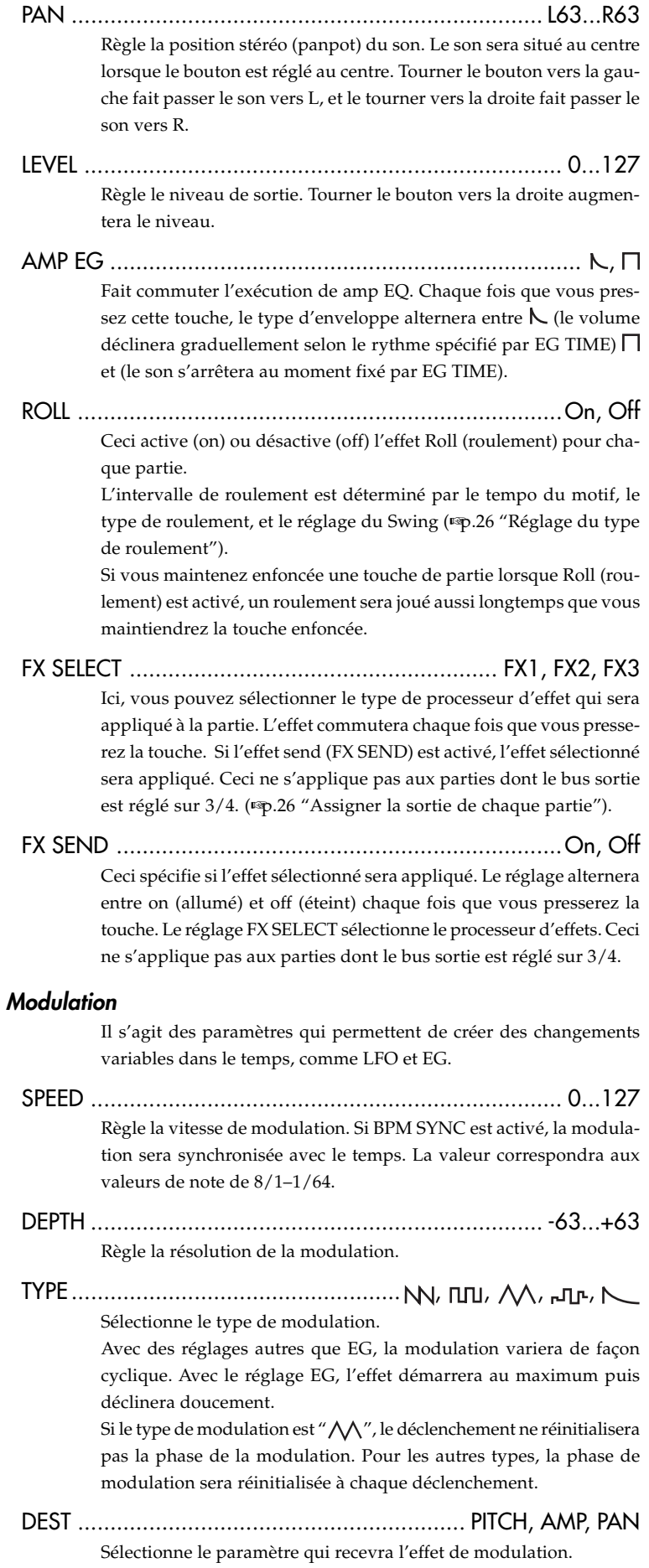

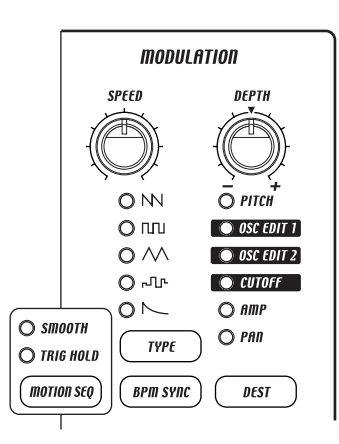

#### <span id="page-30-0"></span>BPM SYNC ..................................................................On, Off

**4. Mode Pattern (motifs)**

tion sera synchronisée avec le tempo. Si elle est allumée (on), la modulation sera synchronisée avec le tempo. Bien qu'il vous soit possible d'éditer indépendamment les sons des

Lorsque vous activez cette fonction, la vitesse de l'effet de modula-

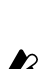

parties batterie 6A et 6B, et 7A et 7B, ces sons ne peuvent être joués simultanément.

Si le son ne change pas lorsque vous tournez un bouton ou pressez une touche, c'est peut-être parce que le bouton ou la touche ne sont pas valides pour la partie que vous êtes en train d'éditer, ou qu'une séquence de mouvements (☞p.58 "Séquence de mouvements") est en cours de fonctionnement.

### Edition du son d'une partie synthé

#### **Oscillateur synthé**

SYNTH OSCILLATOR TYPE (type d'oscillateur synthé) .................

Tourner le bouton OSCILLATOR TYPE pour sélectionner le type d'oscillateur. Vous pouvez choisir parmi seize algorithmes d'oscillateur qui comprennent les formes d'onde typiques des synthétiseurs analogiques et beaucoup plus.

Pour plus de détails sur chaque type d'oscillateur, se référer à la liste des Types d'Oscillateurs (☞p.34).

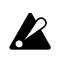

Certaines combinaisons de réglages de ton d'oscillateurs, WAVE, OSC EDIT 1, et OSC EDIT 2, peuvent engendrer des bruits.

WAVE (onde) ............................................................... 1...(76) Ceci spécifie l'onde qui sera assignée à la partie synthé. Les ondes synthé que vous pouvez choisir ici dépendent du type d'oscillateur synthé (SYNTH OSCILLATOR TYPE) que vous avez choisi.

- 1. Presser la touche PART EDIT (elle s'allume).
- 2. Presser la touche de curseur  $[\triangle]$  jusqu'à ce que l'affichage indique "(wave name – nom d'onde)." (En même temps, l'indicateur "WAVE" s'allumera dans le coin inférieur droit de l'affichage)
- 3. Presser la touche de la partie synthé que vous voulez éditer (la touche s'allume). Le nom de l'onde assignée à cette touche apparaîtra sur l'affichage.
- 4. Activez la touche KEYBOARD (clavier) et tournez le bouton rotatif pour sélectionner une onde tandis que vous pressez les touches de pas pour entendre l'onde sélectionnée. Les ondes que vous pouvez sélectionner dépendront du type d'oscillateur synthé.

### OSC EDIT1 .............................................................................

Règle un paramètre unique pré-sélectionné pour chaque type d'oscillateur.

OSC EDIT2 .............................................................................

Règle un paramètre unique pré-sélectionné pour chaque type d'oscillateur.

Certaines combinaisons de réglages de ton d'oscillateurs, WAVE, OSC EDIT 1, et OSC EDIT 2, peuvent engendrer des bruits.

#### **Filtre synthé**

Ces contrôles sont utilisés pour modifier le ton et déformer la forme de l'onde produite par l'oscillateur.

CUTOFF ...................................................................... 0...127 Règle la fréquence de coupure du filtre. Le résultat dépendra du type de filtre qui est sélectionné.

> Pour certains réglages, le son peut être déformé, voire presqu'inaudible.

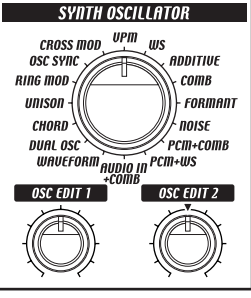

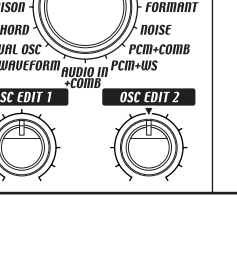

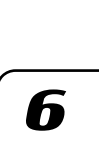

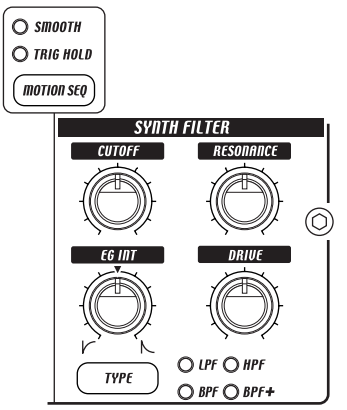

<span id="page-31-0"></span>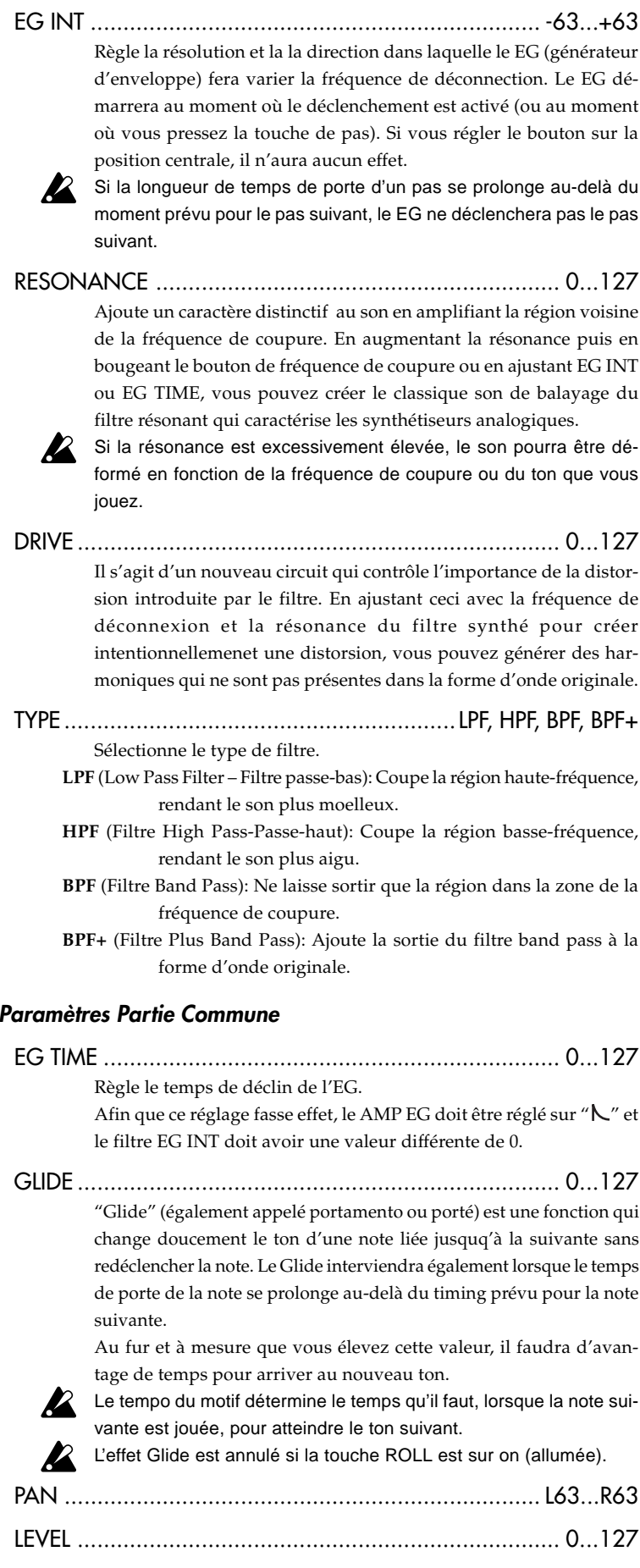

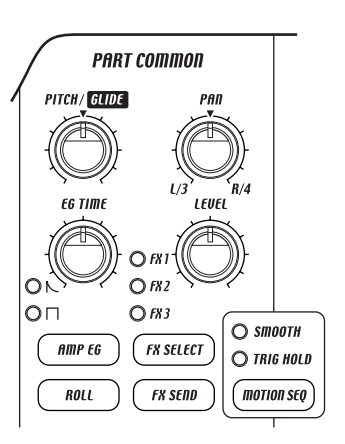

### **4. Mode Pattern (motifs)**

<span id="page-32-0"></span>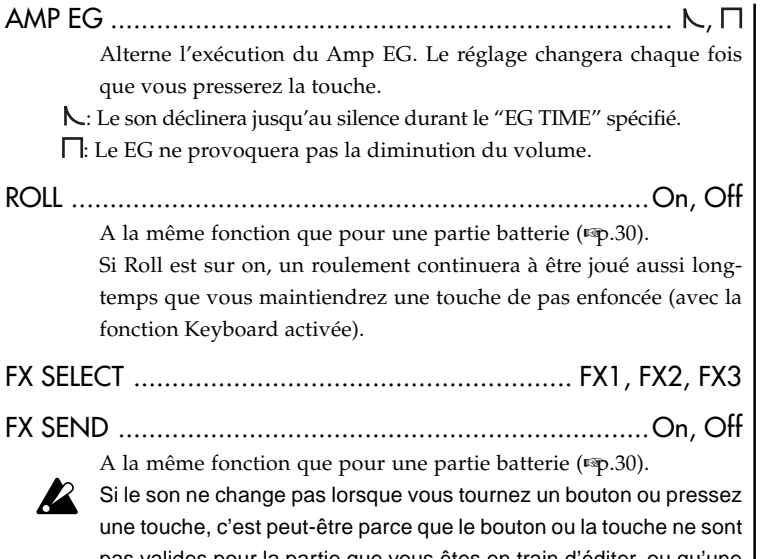

pas valides pour la partie que vous êtes en train d'éditer, ou qu'une séquence de mouvements (☞p.34 "Séquence de mouvements") est en cours de fonctionnement.

### **Modulation**

Il s'agit des paramètres qui permettent de créer des changements variables dans le temps, comme LFO et EG.

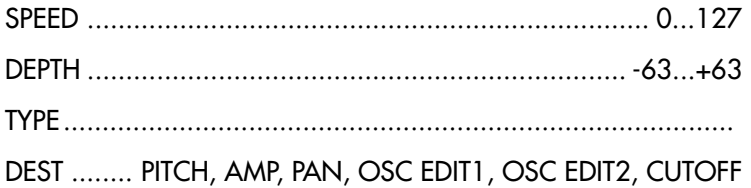

A la même fonction que pour une partie batterie (☞p.30).

BPM SYNC ..................................................................On, Off Lorsque vous activez cette fonction, la vitesse de l'effet de modulation sera synchronisée avec le tempo. Si elle est allumée (on), la modulation sera synchronisée avec le tempo.

Si le son ne change pas lorsque vous tournez un bouton ou pressez une touche, c'est peut-être parce que le bouton ou la touche ne sont pas valides pour la partie que vous êtes en train d'éditer, ou qu'une séquence de mouvements (☞p.58 "Séquence de mouvements") est en cours de fonctionnement.

### Règler l'accord d'une partie synthé

SYNTH TUNE (accord synthé) .................................... -50...+50

Si vous voulez ajuster le ton d'une partie synthé spécifique, comme vous le feriez en utilisant deux (ou plus) parties synthé comme couches, utilisez ce paramètre pour ajuster le ton par unités de un centième. Normalement, vous devez laisser ce réglage à +00 (A=440 Hz). Si vous voulez ajuster l'accord du EMX-1 tout entier, utilisez le para-

note mètre Master Tune (Accord Principal) du mode Global au lieu du paramètre ci-dessus.

- 1. Presser la touche PART EDIT (elle s'allume).
- 2. Utiliser les touches de curseurs  $[\triangle]/[\nabla]$  pour sélectionner "SynTune" dans l'affichage.
- 3. Presser la touche de la partie synthé dont vous voulez ajuster l'accord (la touche s'allume).
- 4. Activez l'interrupteur KEYBOARD et presser les touches de pas pour entendre le son pendant que vous tournez le bouton rotatif pour faire des ajustements.

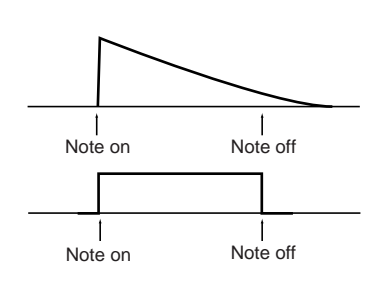

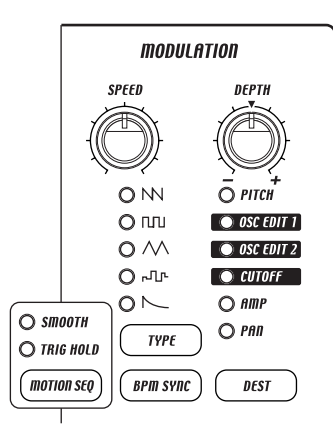

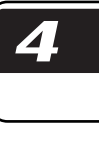

7

Z

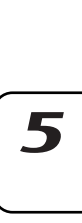

h

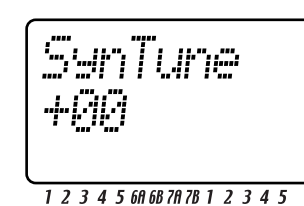

**SYNTH PART** 

-DRUM PART-

## <span id="page-33-0"></span>**Liste des types d'oscillateur**

### WAVE FORM (Forme d'onde)

Ce type d'oscillateur propose deux oscillateurs dont vous pouvez modifier la forme d'onde de façon continue. OSC EDIT2 ajuste le ton de l'oscillateur 2 (c'est-à-dire la différence de ton relativement à l'oscillateur 1), vous permettant de créer des sons détonés ou des sons à double octaves.

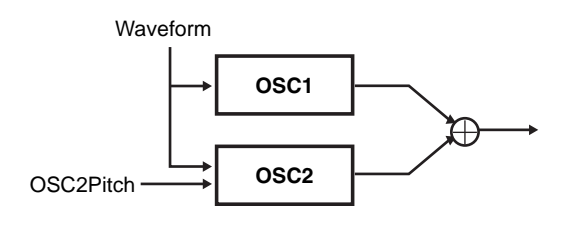

- WAVE (onde) ............................... Saw, Pulse, Tri, Sin Sélectionne la forme d'onde de base pour la forme d'onde de l'oscillateur. L'oscillateur 1 et l'oscillateur 2 auront la même forme d'onde.
	- **Saw (scie):** Une onde en dent de scie est la forme d'onde la plus couramment utilisée sur un synthétiseur analogique. Elle permet de créer une large gamme de sons, notamment des basses synthé et des leads synthé. En ajustant la valeur d'OSC EDIT 1, on modifie la forme d'onde comme le montre l'illustration ci-dessous. Pour un réglage à 0, la forme d'onde sera une onde en dent de scie standard, et pour un réglage à 127, ce sera une onde carrée.

#### **Pulse (battement):**

Une onde de battement produit un ton que l'on entend souvent dans la musique électronique. OSC EDIT 1 ajuste la largeur du battement. Pour un réglage à 0, la forme d'onde sera une onde carrée basique, et au fur et à mesure que vous augmenterez le réglage, cette largeur va décroître, et produire un ton de plus en plus "clavier". Pour un réglage à 127, la largeur de battement sera à 0, ce qui veut dire qu'il n'y aura pas de son. En sélectionnant une onde en triangle comme type de modulation et en appliquant la modulation à OSC EDIT 1, vous pouvez produire un effet PMW (Pulse Width Modulation – Modulation Largeur Battement), ce qui donne un son plus profond.

#### **Tri (triangle):**

Une onde en triangle a un son fondamental plus fort et moins d'harmoniques qu'une onde en dent de scie ou qu'une onde de battement. Elle convient bien aux basses mœlleuses ou aux sons arpégés. En ajustant la valeur d'OSC EDIT 1, on modifie la forme d'onde comme le montre l'illustration ci-dessous. Pour un réglage à 0, la forme d'onde sera une onde en triangle basique, et pour un réglage à 127, ce sera une onde en triangle plus haute d'un octave et une cinquième.

#### **Sin (sinusoïde):**

Une onde sinusoïdale ne contient qu'un son fondamental et aucune harmonique, ce qui produit un ton extrêmement léger pour lequel il est difficile d'entendre l'effet d'un filtrage ultérieur. En ajustant la valeur d'OSC EDIT 1, on modifie la forme d'onde comme le montre l'illustration cidessous, en changeant les harmoniques qui sont produites. Pour un réglage à 0, la forme d'onde sera une onde sinusoïdale basique.

OSC EDIT1: Waveform (forme d'onde) ...........0...127 Ceci modifie de façon continue la structure de la forme d'onde. La structure de la forme d'onde changera de la même façon pour l'oscillateur 1 et pour l'oscillateur 2.

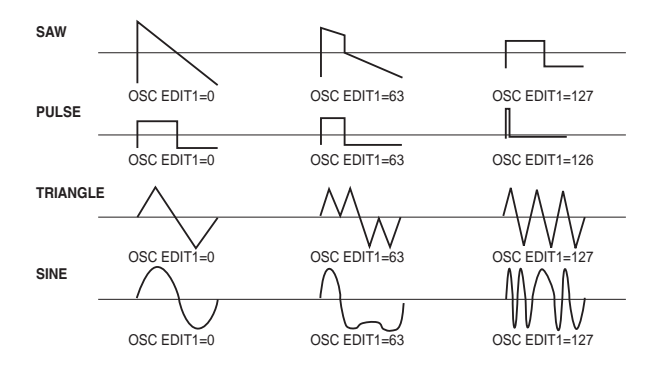

OSC EDIT2: OSC2Ptch .............................. -63...+63 Ceci ajuste le ton de l'oscillateur 2. Une valeur de ±63 crée une différence de hauteur de ±2 octaves, et une valeur de 47 crée une différence de hauteur de ±1 octave. Pour les valeurs avoisinant 0, seul le son de l'oscillateur 1 sortira.

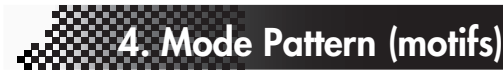

### DUAL OSC

### (Dual oscillator – Oscillateur double)

Ce type d'oscillateur fournit deux oscillateurs qui sortent les formes d'onde basiques. Vous pouvez choisir la combinaison de formes d'onde pour les deux oscillateurs.

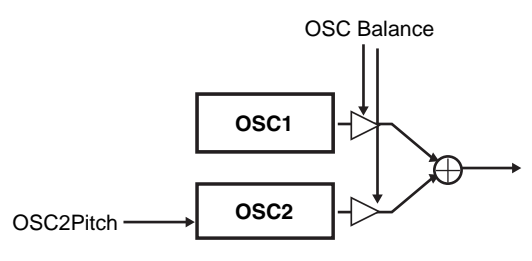

- WAVE (onde) ........................................................... vingt combinaisons différentes d'Osc1 (Saw, Squ, Tri, Sin) + Osc2 (Saw, Squ, Tri, Sin, Ns [=Noise])
- OSC EDIT1: OSCBlnce ...................................0...127 Règle le volume de balance de l'oscillateur 1 et de l'oscillateur 2. Un réglage de 0 ne laisse sortir que l'oscillateur 1, un réglage de 127 ne laisse sortir que l'oscillateur 2.
- OSC EDIT2: OSC2Ptch .............................. -63...+63 Règle la hauteur de l'oscillateur 2. Une valeur de ±63 crée une différence de hauteur de ±2 octaves, et une valeur de 47 crée une différence de hauteur de ±1 octave. Pour une valeur de 0, la valeur sera celle de l'oscillateur 1.

### CHORD OSC

### (Chord oscillator – Oscillateur Accord)

Cet oscillateur fournit quatre oscillateurs qui peuvent sortir des formes d'onde basiques. En l'utilisant, vous pouvez produire une accord de la forme spécifiée par le réglage OSC EDIT 1 en jouant simplement une note.

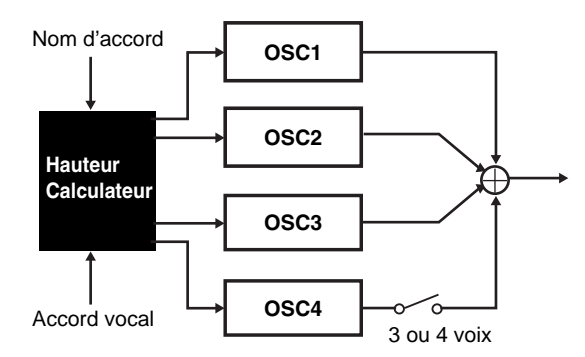

- WAVE (onde) ............................ Saw, Square, Tri, Sin Sélectionne la forme d'onde basique utilisée par les oscillateurs de forme d'onde. (La même forme d'onde est utilisée par les quatre oscillateurs.)
- OSC EDIT1: ChordNam ............................................
- Major, 6th, 7th, M7, m7 (15), minor, m6, m7, mMaj7, dim, dim7, m7(½5), aug, aug7, sus4, sus7 Sélectionne la forme de l'accord.
- OSC EDIT2: Voicing....................................... -3...+3 Ajuste les voix de l'accord.

### UNISON OSC

### (Unison oscillator – Oscillateur Unisson)

Cet oscillateur fournit six oscillateurs qui peuvent sortir des formes d'onde basiques. En l'utilisant, vous pouvez produire des sons extrêmement riches en jouant simplement une note. OSC EDIT 1 règle la hauteur d'un oscillateur indépendamment des cinq autres.

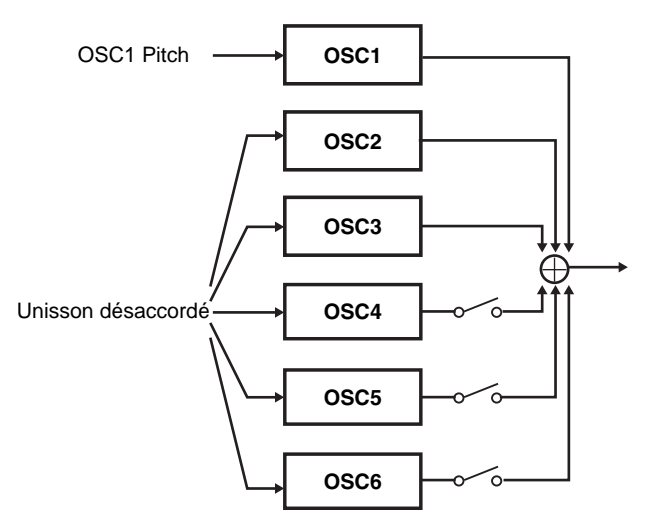

WAVE (onde)3Saw-6Saw, 3Squ-6Squ, 3Tri-6Tri, 3Sin-6Sin Sélectionne l'onde de forme basique de l'oscillateur d'unisson (elle sera la même pour les six oscillateurs) et le nombre d'oscillateurs qui joueront.

OSC EDIT1: Detune .......................................0...127 Désaccorde la hauteur des six oscillateurs l'un par rapport à chacun des autres. Les valeurs élevées feront désaccorder d'avantage, rendant le son plus riche.

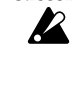

Même à une valeur de désaccord de 0, la hauteur des oscillateurs ne sera pas parfaitement identique.

OSC EDIT2: OSC1 Ptch ............................. -63...+63 Règle la hauteur de l'oscillateur 1. Une valeur de ±63 crée une différence de hauteur de ±2 octaves, et une valeur de 47 crée une différence de hauteur de ±1 octave. Pour une valeur de 0, la hauteur sera la même que celle des cinq autres oscillateurs.

5

7

2

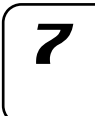

### RING MOD

### (Ring modulator – Modulateur en anneau)

Ce type d'oscillateur crée de nouvelles harmoniques qui sont la somme et la différence de deux formes d'onde d'oscillateurs. Cela peut produire des résonances métalliques variables. Vous pouvez choisir la combinaison de formes d'onde pour les deux oscillateurs.

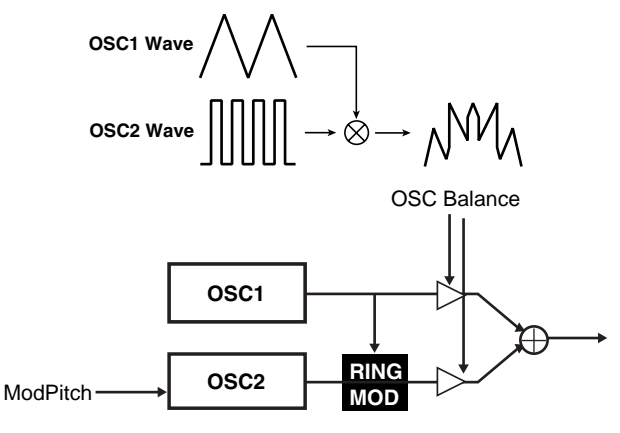

WAVE (onde) ........................................................... vingt combinaisons différentes combinations d'oscillateur 1 (Saw, Squ, Tri, Sin) + oscillateur 2 (Saw, Squ, Tri, Sin, Ns [=Noise])

- OSC EDIT1: ModDepth ..................................0...127 Règle le volume de balance de l'oscillateur 1 et l'effet de modulation en boucle. Avec une valeur de 0, seul l'oscillateur 1 sera sorti, et avec une valeur de 127, seul le son de la modulation en boucle sera sorti.
- OSC EDIT2: ModPitch ................................ -63...+63 Règle la hauteur de l'oscillateur 2 (le modulateur). Une valeur de ±63 crée une différence de hauteur de ±2 octaves, et une valeur de 47 crée une différence de hauteur de ±1 octave. Pour une valeur de 0, la hauteur sera la même que celle de l'oscillateur 1.

### OSC SYNC (Oscillator sync)

Ce type d'oscillateur force la réinitialisation de la forme d'onde de l'oscillateur 2 ("slave" – l'esclave) à la fréquence de l'oscillateur 1 ("master" – le maître), produisant de nouvelles harmoniques.

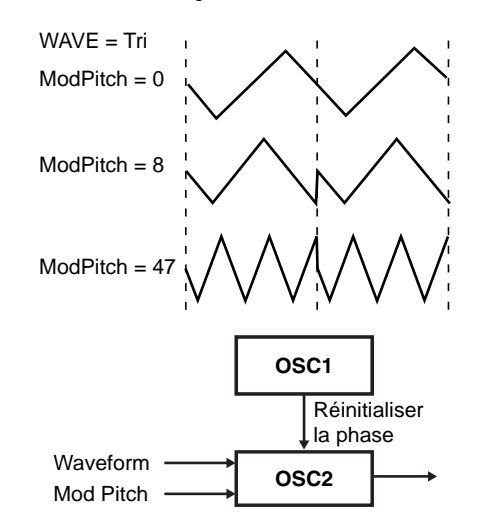

- WAVE (onde) ............................... Saw, Pulse, Tri, Sin Sélectionne la forme d'onde de base de l'oscillateur 2.
- OSC EDIT1: WaveForm (Forme d'onde) ..........0...127 Modifie en continu la forme d'onde de l'oscillateur 2. Le changement de la forme d'onde est exactement le même que pour le type d'oscillateur Wave Form (décrit plus haut).
- OSC EDIT2: ModPitch ....................................0...127 Règle la hauteur de l'oscillateur 2 (la forme d'onde esclave). Une valeur de 31 est plus haute d'un octave, 63 est deux octaves plus haut, 95 est trois octaves plus haut et 127 est quatre octaves plus haut.

### CROSS MOD

### (Cross modulation – Modulation croisée)

Ce type d'oscillateur utilise la forme d'onde de sortie de l'oscillateur 2 (le "modulateur") pour moduler la fréquence de l'oscillateur 1 (le "carrier" – porteur), produisant des harmoniques complexes.

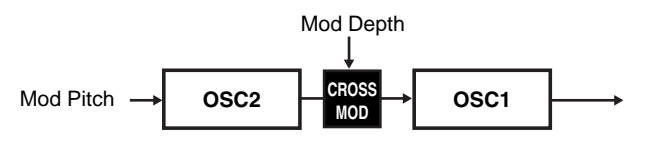

### WAVE (onde) ...........................................................

vingt combinaisons différentes combinations d'oscillateur 1 (Saw, Squ, Tri, Sin) + oscillateur 2 (Saw, Squ, Tri, Sin, Ns [=Noise])

- OSC EDIT1: ModDepth ..................................0...127 Règle la résolution de la modulation croisée.
- OSC EDIT2: ModPitch ................................ -63...+63 Règle la hauteur de l'oscillateur 2 (le modulateur). Une valeur de ±63 crée une différence de hauteur de ±2 octaves, et une valeur de 47 crée une différence de hauteur de ±1 octave. Pour une valeur de 0, la hauteur sera la même que celle de l'oscillateur 1.

### VPM OSC

### (VPM oscillator – Oscillateur VPM)

Le type d'oscillateur VPM (Modulation à phase variable) utilise la forme d'onde de sortie de l'oscillateur 2 (le modulateur) pour moduler la phase de l'oscillateur 1 (le porteur), produisant des harmoniques de caractère métallique.

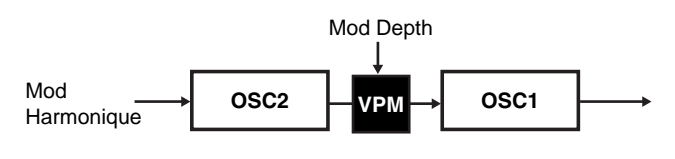

WAVE (onde) ................................. Saw, Squ, Tri, Sin Sélectionne la forme d'onde de base de l'oscillateur 1 (le porteur).

- **4. Mode Pattern (motifs)**
- OSC EDIT1: ModDepth ..................................0...127 Règle la résolutiuon de l'effet VPM.
- OSC Edit2: ModHarm......................... 00.25...32.00 Règle la hauteur de l'oscillateur 2 (le modulateur) en tant qu'harmonique multiple de l'oscillateur 1.

### WS

### (Wave shaping – Formatage d'onde)

Le formatage d'onde crée des formes d'onde complexes en mélangeant deux oscillateurs, puis en passant le résultat à travers un formateur d'onde (transformation non-linéaire).

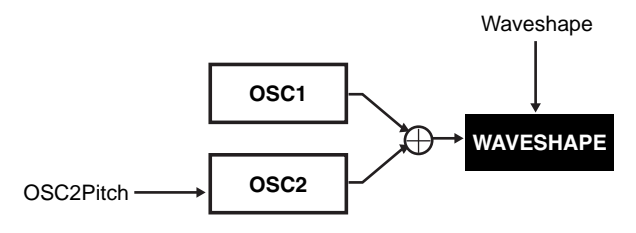

- WAVE (onde) ....................................... Type1, Type2 Commute le type d'effet de formatage d'onde.
- OSC EDIT1: WavShape .................................0...127 Règle la résolution de l'effet de formatage d'onde.
- OSC EDIT2: OSC2Ptch .............................. -63...+63 Règle la hauteur de l'oscillateur 2. Une valeur de ±63 crée une différence de hauteur de ±2 octaves, et une valeur de 47 crée une différence de hauteur de ±1 octave. Pour une valeur de 0, la hauteur sera la même que celle de l'oscillateur 1.

### ADDITIVE OSC

### (Additive oscillator – Oscillateur additionnel)

L'oscillateur additionnel crée une forme d'onde en ajoutant trois oscillateurs. C'est une bonne façon de faire sonner un orgue ou une cloche.

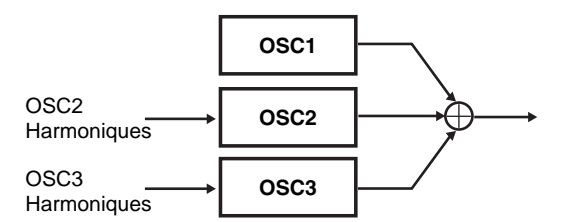

- WAVE (onde) ................................... Saw, Squ, Tri, Sin Sélectionne la forme d'onde de base.
- OSC EDIT1: OSC2Harm ..................... 00.25...32.00 Règle la hauteur de l'oscillateur 2 en tant qu'harmonique multiple de l'oscillateur 1.
- OSC EDIT2: OSC3Harm ..................... 00.25...32.00 Règle la hauteur de l'oscillateur 3 en tant qu'harmonique multiple de l'oscillateur 1.

### COMB OSC (Comb oscillator)

7

2

3

Ce type d'oscillateur contient un filtre à peigne interne et modifie une forme d'onde de base en passant à travers ce filtre pour modifier le ton. En utilisant le LFO pour moduler la fréquence (OSC EDIT 2) du filtre à peigne on peut créer le même résultat qu'un effet flanger.

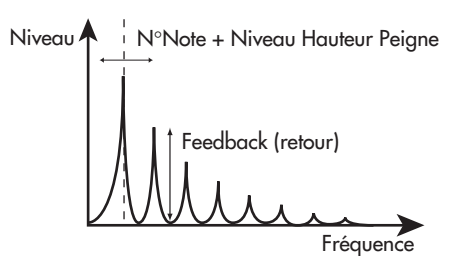

- WAVE (onde) ...................... Saw, Squ, Tri, Sin, Noise Sélectionne la forme d'onde de base de l'oscillateur.
- OSC EDIT1: Feedback (retour)........................0...127 Augmente la quantité de retour renvoyée vers le filtre à peigne Au fur et à mesure que ce retour augmente, l'effet du filtre à peigne est de plus en plus grand, accentuant les harmoniques à des multiples de la fréquence spécifiée par OSC EDIT 2.
- OSC EDIT2: CombPtch ...................................0...127 Règle la fréquence qui servira d'axe au filtre à peigne. Pour une valeur de 0, c'est la hauteur de base ; pour une valeur de 31, c'est un octave plus haut, 63 est deux octaves plus haut, 95 est trois octaves plus haut et 127 est quatre octaves plus haut.

### FORMANT OSC

### (Formant oscillator – Oscillateur à formant)

Le type d'oscillateur à formant peut produire un son qui rappelle la voix humaine. En modifiant la largeur du formant (OSC EDIT 1), vous pouvez varier entre les différentes voyelles.

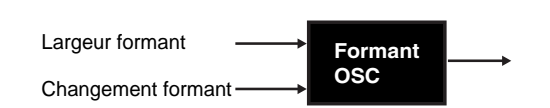

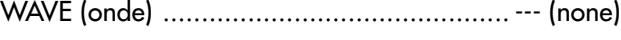

- OSC EDIT1: Formant .....................................0...127 Contrôle la différence de fréquence entre les deux formants. Ceci produit un changement similaire à celui que vous produisez en modifiant la forme de votre bouche lorsque vous émettez des sons de "voyelles".
- OSC EDIT2: Offset ..................................... -63...+63 Fait varier les composants de la fréquence du formant vers le haut ou vers le bas.

8

### NOISE OSC

### (Noise oscillator – Oscillateur de bruit)

L'oscillateur de bruit contient un générateur interne de bruits et des filtres, vous permettant de créer une grande variété de sons de bruits. Les filtres résonant aux oscillations, vous pouvez également utiliser cet oscillateur pour créer des sons augmentés.

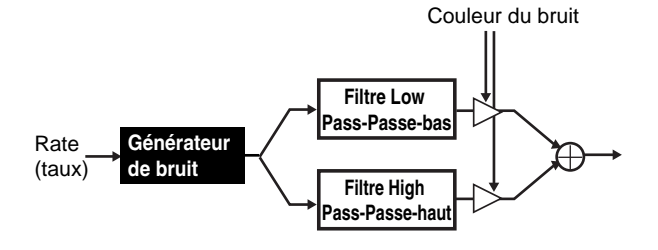

WAVE (onde) ............................................. --- (none)

- OSC EDIT1: Rate (taux) ..................................0...127 Règle le carctère du bruit source (la vitesse du cycle aléatoire). L'augmentation de cette valeur ralentira le timing auquel le bruit est généré. L'augmentation de cette valeur ralentira le timing auquel le bruit est généré.
- OSC EDIT2: Color (couleur)........................ -63...+63 Règle la balance de mixage entre le LPF (Filtre passe-bas) et le HPF (Filtre passe-haut) qui sont placés après le générateur de bruit. Pour une valeur de -63, seul le LPF peut être entendu. Pour une valeur de +63, seul le HPF peut être entendu.

### PCM OSC+COMB (PCM oscillator + filtre à peigne)

Ce type d'oscillateur vous permet d'utiliser l'une des 76 formes d'onde PCM (échantillonnés) en tant qu'oscillateur. La grande variété de formes d'onde comprend des instruments acoustiques et des accords. Le son est alors sorti à travers un filtre à peigne.

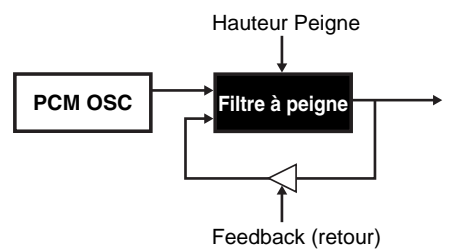

- WAVE (onde) ..............................................001...76 Sélectionne la forme d'onde PCM. Pour les formes d'onde disponibles, se référer à la liste des ondes PCM (☞p.39).
- OSC EDIT1: Feedback (retour)........................0...127 Augmente la quantité de retour renvoyée vers le filtre à peigne Au fur et à mesure que ce retour augmente, l'effet du filtre à peigne est de plus en plus grand, accentuant les harmoniques à des multiples de la fréquence spécifiée par OSC EDIT 2.
- OSC EDIT2: CombPtch ...................................0...127 Règle la fréquence qui servira d'axe au filtre à peigne. Pour une valeur de 0, c'est la hauteur de base ; pour une valeur de 31, c'est un octave plus haut, 63 est deux octaves plus haut, 95 est trois octaves plus haut et 127 est quatre octaves plus haut.

### PCM OSC+WS

### (PCM oscillator + wave shape)

Ce type d'oscillateur applique un effet de formatage d'onde à une forme d'onde PCM.

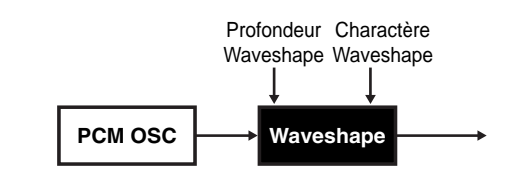

- WAVE (onde) ..............................................001...76 Sélectionne la forme d'onde PCM. Pour les formes d'onde disponibles, se référer à la liste des ondes PCM (☞p.40).
- OSC EDIT1: WavShape .................................0...127 Règle la résolution de l'effet de formatage d'onde.

OSC EDIT2: Charactr.....................................0...127

 $\boldsymbol{Z}$ 

Règle le caractère tonal de l'effet de formatage d'onde. Certaines parties synthé sont elles-mêmes des échantillons d'accords. Parmi celles-ci, certaines arrangent plusieurs accords sur le clavier comme une onde simple. On les appelle les "accords éclatés". Les ondes des parties synthé 66~72 sont des accords éclatés. Pour certaines adresses, la hauteur peut être discontinue lors de la transition entre les accords. Si vous réglez la fonction Transpose (☞p.25) ou les réglages du mode morceau Note Offset (☞p.69), les accords ou octaves peuvent être différents de ce que vous aviez entendu lorsque vous étiez en train de créer le motif.

### AUDIO IN+COMB

### (Audio in + filtre à peigne)

Ce type d'oscillateur utilise le signal d'entrée audio vers l'entrée audio du EMX-1 comme un oscillateur, et applique un filtre à peigne à ce signal.

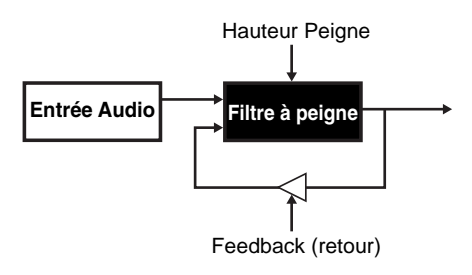

- WAVE (onde) ............................................. --- (none)
- OSC EDIT1: Feedback (retour)........................0...127 Augmente la quantité de retour renvoyée vers le filtre à peigne Au fur et à mesure que ce retour augmente, l'effet du filtre à peigne est de plus en plus grand, accentuant les harmoniques à des multiples de la fréquence spécifiée par OSC EDIT 2.
- OSC EDIT2: CombPtch ...................................0...127 Règle la fréquence qui servira d'axe au filtre à peigne.

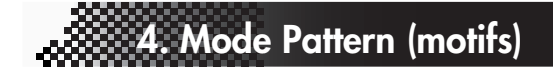

### <span id="page-38-0"></span>Liste PCM Batterie

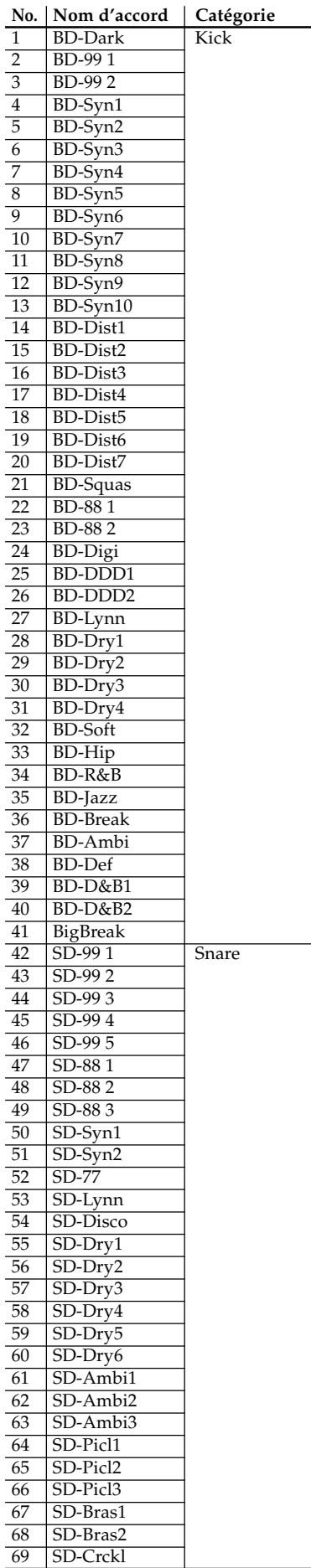

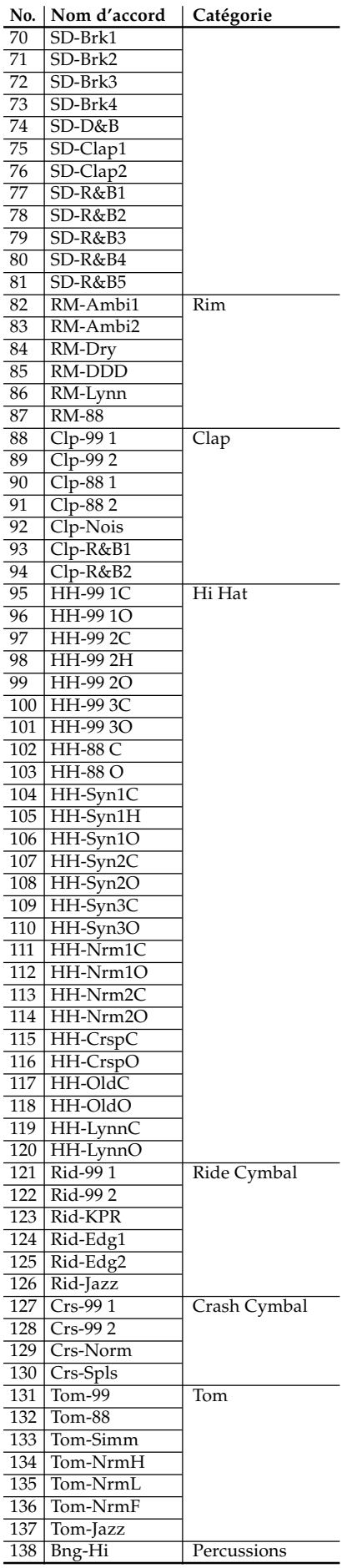

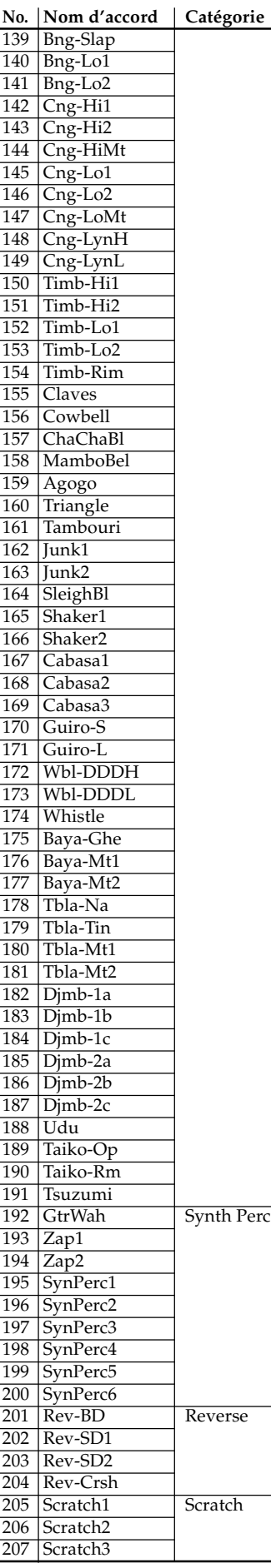

 $\overline{\mathbf{I}}$ 

 $\overline{\mathbf{z}}$ 

3

 $\boldsymbol{\varDelta}$ 

5

6

 $\boldsymbol{8}$ 

# <span id="page-39-0"></span>Liste PCM Synthé

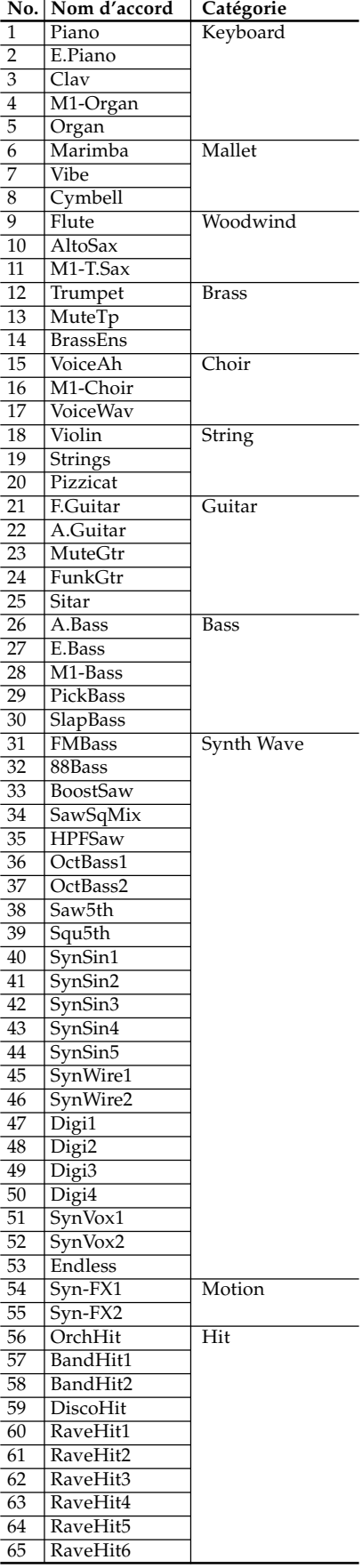

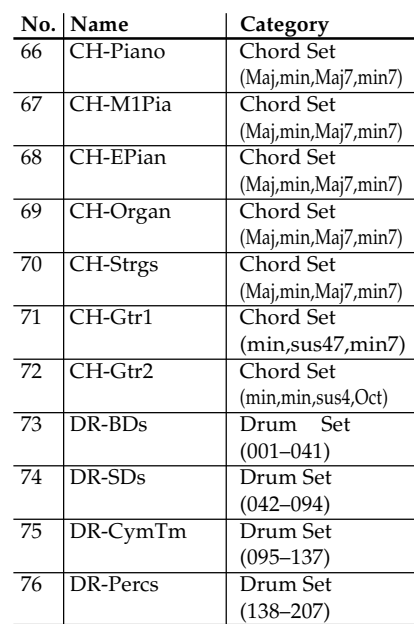

# <span id="page-40-0"></span>**Effets**

### Utilisation des effets

Le EMX-1 contient trois processeurs d'effets séparés. Pour chaque motif, vous pouvez utiliser jusqu'à trois des seize types d'effets. Le son de chaque partie peut être envoyé à n'importe lequel des processeurs d'effet. Vous pouvez également modifier la façon dont les trois effets sont reliés entre eux et, ainsi, appliquer plus d'un effet à une partie.

### **Pour appliquer un effet**

- 1. Commencer la reproduction ou, si vous êtes en train d'éditer une partie synthé, activez la touche KEYBOARD (allumée) de façon à pouvoir jouer le son.
- 2. Presser une touche partie batterie ou partie synthé pour sélectionner la partie à laquelle vous voulez appliquer un effet.
- 3. Dans la section édition / zone Partie Commune, presser la touche FX SELECT pour sélectionner le processeur d'effets que vous voulez utiliser. Presser la touche FX SEND (elle s'allume) pour envoyer le son de cette partie au processeur d'effets sélectionné.
- 4. Dans la section édition, presser la touche d'effet FX CHAIN pour sélectionner la façon dont les effets seront connectés.

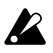

Vous pouvez activer (on)/désactiver (off) les effets individuellement pour chaque partie. Cependant, si deux (ou plus) parties sont envoyées vers le même effet, vous ne pouvez pas changer le type d'effet ou les valeurs du paramètre d'effet individuellement pour chaque partie.

### Pour éditer un effet

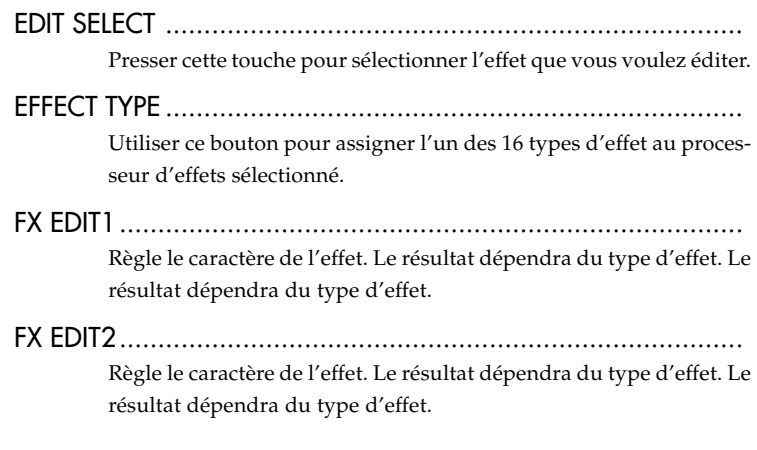

**4. Mode Pattern (motifs)**

 $\boldsymbol{\mathcal{T}}$ 

2

3

6

<span id="page-41-0"></span>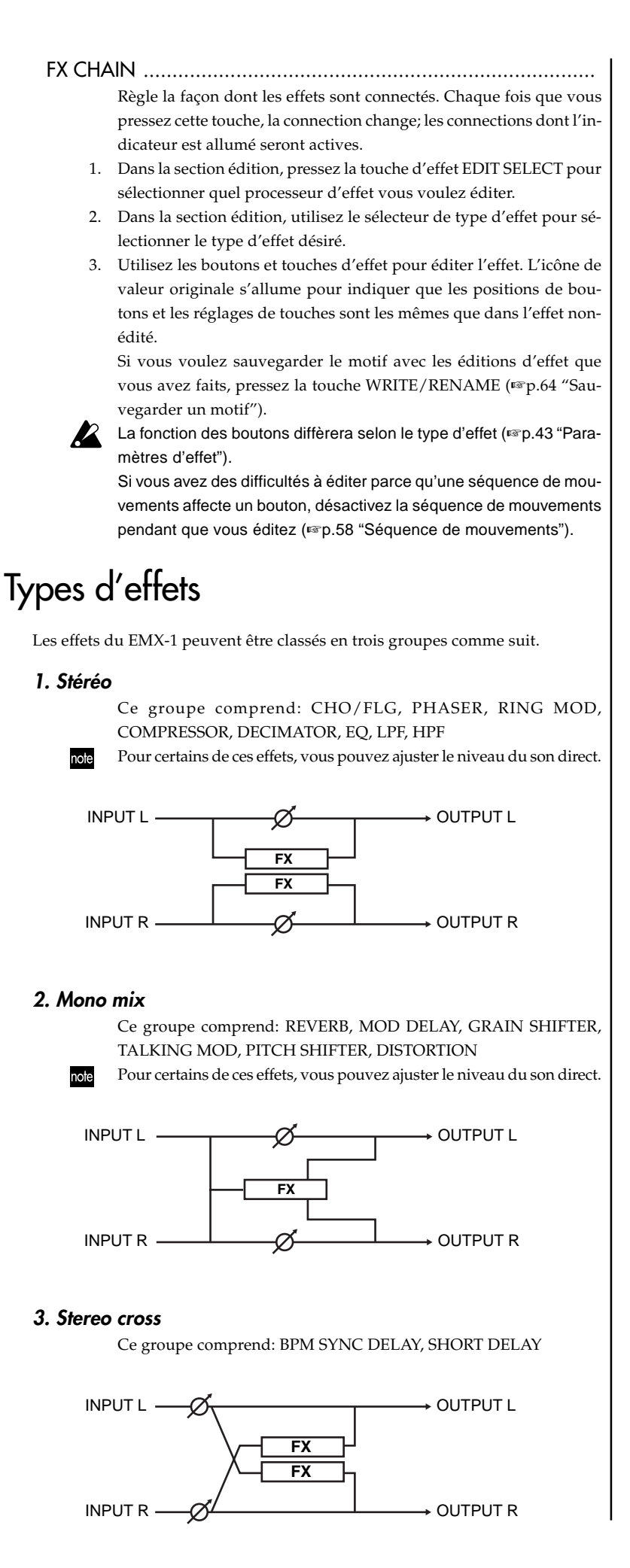

## <span id="page-42-0"></span>**Paramètres d'effets**

### REVERB (Reverbération)

Cet effet simule la réverbération et le caractère spatial d'un hall.

- FX EDIT1: Time ..............................................0...127 Tourner le bouton vers la droite allongera le temps de réverbération.
- FX EDIT2: Level ..............................................0...127 Tourner le bouton vers la droite augmentera le niveau de réverbération.

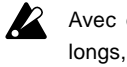

Avec des réglages de temps de réverbération longs, certains sons d'entrée ou des valeurs de niveau peuvent causer des déformations.

### BPM SYNC DELAY (BPM sync delay)

C'est un retard croisé synchronisé au BPM.

FX EDIT1: Time ........................................1/64...1/1

Règle de temps de retard synchronisé au BPM, en unités de valeur de note.

Tourner le bouton vers la droite allonge le temps de retard.

Vous pouvez le régler dans une gamme allant d'un 64ème de note à une note entière.

#### FX EDIT2: Depth ............................................0...127

Règle la profondeur du retard et la quantité de feedback (retour).

Tourner le bouton vers la droite rend le son retardé plus fort et augmente également la quantité de feedback.

Déplacer chaque partie vers la gauche ou la droite crée une sensation plus intense d'espace.

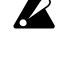

Le son de feedback peut disparaître si vous tournez le bouton TIME ou si vous changez le BPM tout en produisant du son.

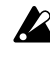

Selon le réglage du tempo, certains temps de retard longs peuvent ne pas être disponibles. Dans ce cas, le temps de retard peut être divisé par deux, puis à nouveau divisé par deux si nécessaire.

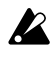

Selon le réglage du tempo, certains temps de retard courts peuvent ne pas être disponibles. Dans ce cas, le temps de retard peut être doublé, puis à nouveau doublé si nécessaire.

Si vous baissez trop la valeur de temps, le son peut être déformé (clip).

### **4. Mode Pattern (motifs)**

### SHORT DELAY

### (Short delay- Retard court)

C'est un retard croisé avec un temps de retard court. Il n'est pas synchronisé avec le BPM.

FX EDIT1: Time ..............................................0...127

Règle le temps de retard. Tourner le bouton vers la droite allonge le temps de retard. Raccourcir le temps de retard peut produire un effet de doublage, donnant l'impression que de multiples instruments jouent ensemble.

FX EDIT2: Depth ............................................0...127 Règle la profondeur du retard et la quantité de feedback (retour).

> Tourner le bouton vers la droite rend le son retardé plus fort et augmente également la quantité de feedback. Déplacer chaque partie vers la gauche ou la droite crée

une sensation plus intense d'espace.

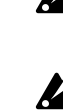

Si vous augmentez par trop la profondeur, le son peut déformer pour un temps les réglages ou les sources d'entrée.

Si vous baissez trop la valeur de temps, le son peut être déformé (clip).

### MOD DELAY

### (Modulation delay – Retard modulation)

C'est un retard qui ajoute un effet d'accord en utilisant le LFO pour balayer le temps de retard. C'est aussi un retard de tempo durant lequel le temps de retard se synchronise automatiquement au tempo.

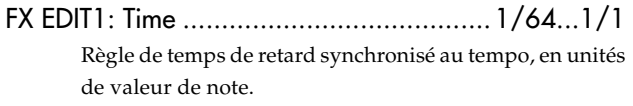

Tourner le bouton vers la droite allonge le temps de retard.

Vous pouvez le régler dans une gamme allant d'un 64ème de note à une note entière.

FX EDIT2: Depth ............................................0...127 Règle la profondeur du retard et la quantité de feedback (retour).

> Tourner le bouton vers la droite rend le son retardé plus fort et augmente également la quantité de feedback.

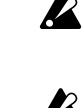

Le son de feedback peut disparaître si vous tournez le bouton TIME ou si vous changez le BPM tout en produisant du son.

Selon le réglage du tempo, certains temps de retard longs peuvent ne pas être disponibles. Dans ce cas, le temps de retard peut être divisé par deux, puis à nouveau divisé par deux si nécessaire.

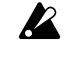

Selon le réglage du tempo, certains temps de retard courts peuvent ne pas être disponibles. Dans ce cas, le temps de retard peut être doublé, puis à nouveau doublé si nécessaire.

2

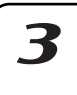

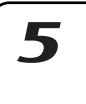

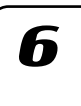

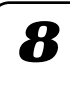

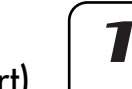

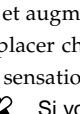

### GRAIN SHIFTER

### (Grain shifter – Variateur de grain)

Cet effet crée un échantillon d'une très brève portion du son à un certain intervalle, puis répète la reproduction de ce bref échantillon. Il devient effectif lorsqu'il est appliqué à une source constamment changeante comme Audio In.

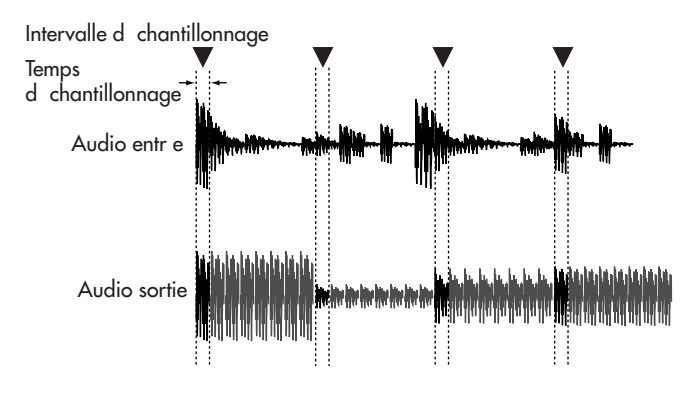

### FX EDIT1: Speed ............................................1...127

Règle l'intervalle d'échantillonnage et le temps d'échantillonnage.

L'intervalle d'échantillonnage est synchronisé au nombre de pas dans le séquenceur. Lorsque le BPM change, la longueur par pas change également, et l'intervalle d'échantillonnage change en même temps.

Le tableau ci-dessous montre comment l'intervalle d'échantillonnage correspond à la valeur de la vitesse.

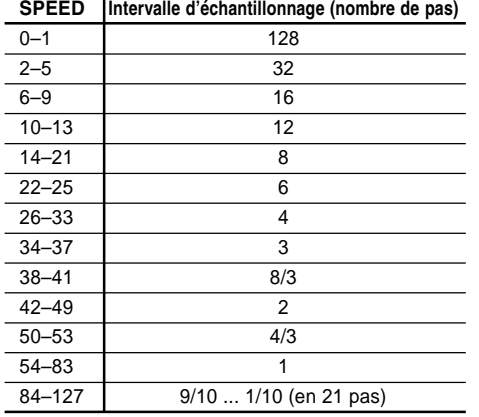

Même si l'intervalle d'échantillonnage est dans la même région, augmenter la vitesse la valeur de SPEED (vitesse) raccourcira le temps d'échantillonnage.

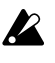

Si la vitesse est réglée sur une valeur basse et que l'effet est reproduit en boucle pendant une longue période, la portion haute-fréquence de la reproduction diminuera graduellement, ce qui adoucira le ton.

FX EDIT2: Balance .........................................0...127

Règle la balancedu son de l'effet et du son direct. Tourner le bouton vers la droite augmentera le son de l'effet et diminuera le son direct.

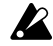

Si la vitesse est réglée sur une valeur basse, l'intervalle d'échantillonnage sera long, ce qui signifie que si vous jouez sur le clavier, etc. manuellement à un moment où l'échantillonnage n'est pas réalisé, vous n'entendrez aucun son.

### CHO/FLG (Chorus/flanger)

Les effets Chorus et Flanger sont des effets qui modulent la hauteur d'un son légèrement retardé et qui superposent ce son au son original pour créer une sensation de spirale et un sentiment d'espace acoustique vaste.

FX EDIT1: Speed ............................................0...127 Règle la vitesse du LFO chorus/flanger. Tourner le bouton vers la droite accélèrera le LFO.

FX EDIT2: Depth ............................................0...127 Règle la profondeur de l'effet chorus/flanger. Tourner le bouton vers la droite modifiera l'effet du type chorus au type à flanger.

> Si le réglage de résolution est trop élevé, une dis-**IZ** torsion peut se produire sur certains son en entrée.

Si vous réglez la vitesse sur 0, le LFO s'arrêtera à cette position (phase). La position (phase) à laquelle le LFO s'arrête n'est pas écrite dans les données du motif/morceau. En outre, l'état (phase) du LFO est réinitialisé lorsque vous commutez sur cet effet à partir d'un autre type d'effet. Cela signifie qu'un motif/morceau pour lequel vous avez sélectionné cet effet, réglé la vitesse sur 0 et écrit les réglages dans la mémoire pourra sonner différemment la prochaine fois que vous sélectionnerez ce motif/morceau.

### PHASER (Phaser)

Cet effet crée un sentiment de modulation en modifiant cycliquement la phase du son et en mélangeant ce son décalé avec le son original.

FX EDIT1: Speed ............................................0...127 Règle la vitesse du phaser LFO. Tourner le bouton vers la droite accélèrera le LFO.

FX EDIT2: Depth ............................................0...127 Règle la profondeur du phaseur. Tourner le bouton vers la droite donnera au son un sentiment plus important de modulation.

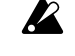

 $\boldsymbol{Z}$ 

Si le réglage de résolution est trop élevé, une distorsion peut se produire sur certains son en entrée.

Si vous réglez la vitesse sur 0, le LFO s'arrêtera à cette position (phase). La position (phase) à laquelle le LFO s'arrête n'est pas écrite dans les données du motif/morceau. En outre, l'état (phase) du LFO est réinitialisé lorsque vous commutez sur cet effet à partir d'un autre type d'effet. Cela signifie qu'un motif/morceau pour lequel vous avez sélectionné cet effet, réglé la vitesse sur 0 et écrit les réglages dans la mémoire pourra sonner différemment la prochaine fois que vous sélectionnerez ce motif/morceau.

### RING MOD

### (Ring modulator – Modulateur en anneau)

Cet effet module le son afin de lui donner un caractère métallique ou de créer des effets spéciaux.

- FX EDIT1: OSCFreq. ......................................0...127 Règle la fréquence de la modulation appliquée. Tourner le bouton vers la droite augmentera la fréquence.
- FX EDIT2: Balance .........................................0...127 Règle la balance entre le son à effet et le son direct. Tourner le bouton vers la droite augmente le son à effet et diminue le son direct.

### TALKING MOD

### (Talking modulator – Modulateur de parole)

Cet effet ajoute des formants de voyelle au son d'entrée.

- FX EDIT1: Formant .........................................0...127 Règle le formant. Si vous tournez le bouton dans le sens des aiguilles d'une montre de 0 à 127, le formant variera doucement entre [a]-[e]-[i]-[o]-[u]. FX EDIT2: Offset .......................................... -63...63
	- Règle la hauteur de la fréquence du formant.

### PITCH SHIFTER

(Pitch shifter – Variateur de hauteur)

Cet effet modifie la hauteur.

FX EDIT1: Pitch .................................. -2400...+2400 Règle la quantité de changement de hauteur par unités de un centième.

> Lorsque le bouton est sur la position centrale, la hauteur du son d'entrée ne sera pas modifiée. Tourner le bouton vers la gauche fera diminuer la hauteur, le tourner vers la droite l'élèvera. La plage de variation est de ±2 octaves.

FX EDIT2: Balance .........................................0...127 Règle la balance entre le son à effet et le son direct. Tourner le bouton vers la droite augmente le son à effet et diminue le son direct.

### COMPRESSOR (Compresseur)

L'effet compresseur sert à accentuer les signaux de faible niveau et à réduire les signaux trop fort, ce qui permet d'aplanir les différences de volume et d'obtenir un son plus cohérent. Le compresseur détecte automatiquement les niveaux des signaux d'entrée L et R, et répond au plus élevé des deux.

FX EDIT1: Sens ..............................................0...127 (Sensibilité)

Règle la sensibilité de l'effet compresseur.

FX EDIT2: Attack (attaque)..............................0...127 Règle la vitesse à laquelle l'effet compresseur est appliqué. Tourner le bouton vers la droite ralentira la vitesse d'attaque.

### DISTORTION (Distorsion)

Cet effet augmente fortement le niveau pour créer une distorsion, ce qui produit une structure harmonique très riche.

**4. Mode Pattern (motifs)**

- FX EDIT1: Gain .............................................0...127 Règle le degré de distorsion. Tourner le bouton vers la droite augmentera l'effet de distorsion.
- FX EDIT2: Level ..............................................0...127 Règle le niveau de sortie. Tourner le bouton vers la droite augmentera le niveau de sortie.

### DECIMATOR (Decimator)

Cet effet diminue la fréquence d'échantillonnage et la résolution du bit d'échantillonnage, produisant ainsi le son "granuleux" caractéristique des échantillonneurs bon marché.

- FX EDIT1: Freq. .............................................0...127
	- (Fréquence d'énchantillonnage) Tourner le bouton vers la droite produira un son "lo-fi" caractéristique d'un échantillonnage basse fréquence. Le

tourner vers la droite produira un son "hi-fi" caractéristique d'un échantillonnage hautes fréquences.

- FX EDIT2: Bit .................................................0...127
	- (Résolution d'échantillonnage)

Tourner le bouton vers la droite produira un son "lo-fi" caractéristique d'un échantillonnage basse fréquence. Le tourner vers la droite produira un son "hi-fi" caractéristique d'un échantillonnage hautes fréquences.

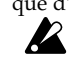

Si le volume d'entrée est très bas, vous pouvez n'avoir aucun signal de sortie.

### EQ (Equalizer - Egaliseur)

Cet effet égaliseur accentue/coupe les régions basses et hautes fréquences du son.

FX EDIT1: LowGain (Gain Bas) ..................... -63...63 Le volume de la région basses fréquences sera coupé lorsque le bouton est tourné vers la gauche, sera normal lorsque le bouton est en position centrale et sera accentué lorsqu'il sera vers la droite.

### FX EDIT2: HighGain .................................... -63...63

Le volume de la région hautes fréquences sera coupé lorsque le bouton est tourné vers la gauche, sera normal lorsque le bouton est en position centrale et sera accentué lorsqu'il sera vers la droite.

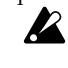

Pour certains sons d'entrée, le gain hautes fréquences peut provoquer une distorsion.

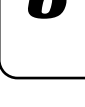

C

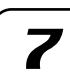

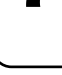

8

3

2

### LPF (Low Pass Filter – Filtre passe-bas)

C'est un filtre passe-bas avec réglage de résonance.

- FX EDIT1: Cutoff ............................................0...127 Règle la fréquence de coupure du filtre passe-bas. Tourner le bouton vers la droite augmentera la fréquence de coupure.
- FX EDIT2: Resonance .....................................0...127 Accentue les fréquences autour de la fréquence de coupure, ce qui donne un caractère unique au son. Tourner le bouton vers la droite augmentera la résonance.
	- Des réglages de résonance élevés peuvent entraîner une distorsion, selon la fréquence de coupure et le signal d'entrée.

### HPF (Filtre High Pass-Passe-haut)

C'est un filtre passe-haut avec réglage de résonance.

- FX EDIT1: Cutoff ............................................0...127 Règle la fréquence de coupure du filtre passe-bas. Tourner le bouton vers la droite augmentera la fréquence de coupure.
- FX EDIT2: Resonance .....................................0...127 Accentue les fréquences autour de la fréquence de coupure, ce qui donne un caractère unique au son. Tourner le bouton vers la droite augmentera la résonance.

Des réglages de résonance élevés peuvent entraîner une distorsion, selon la fréquence de coupure et le signal d'entrée.

## <span id="page-46-0"></span>**Enregistrer une phrase**

Vous pouvez régler un son synthé ou un son rythme pour chaque partie, et enregistrer un motif de phrase pour ce son.

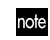

Si vous voulez effacer les données de rythme et de phrase d'une partie avant de créer un motif, vous référer à "Effacer les données séquence d'une partie" (☞p.56).

### **Enregistrement en temps réel**

Cette méthode vous permet d'utiliser les blocs batterie ou la fonction Keyboard (clavier) pour enregistrer un nouveau rythme ou une nouvelle phrase tout en écoutant le motif.

### **Enregistrement pas à pas**

Cette méthode vous permet d'utiliser les touches de pas pour créer un motif de séquence quand la reproduction du motif est arrêtée. Vous pouvez créer un motif en entrant la hauteur et la longueur de la note pour chaque pas, l'un après l'autre.

### Enregistrer une phrase pendant la reproduction (Enregistrement en temps réel)

Vous pouvez enregistrer un motif rythmique (en utilisant les touches de parties batterie) ou une phrase de partie synthé (en utilisant les touches de pas dans la fonction Keyboard) en pressant les touches selon le timing du son que vous voulez entendre.

note

Vous pouvez également entendre le métronome tout en enregistrant. (☞p.75 "Régler le métronome")

### **Pour enregistrer une partie batterie**

- 1. Presser la touche PATTERN (elle s'allume).
- 2. Presser les touches de curseur [ $\triangle$ ] jusqu'à ce que l'affichage undique "(*nom de motif* )." Tourner le bouton rotatif pour sélectionner le motif que vous voulez enregistrer.
- 3. Presser la touche REC pour vous mettre en mode pré-enregistrement. La La touche REC s'allumera et la touche PLAY/PAUSE clignotera.
- 4. L'enregistrement démarrera lorsque vous presserez la touche PLAY/ PAUSE. MLLLa touche PLAY/PAUSE s'allumera.
- 5. Presser les touches batterie selon le rythme désiré. Les touches de pas s'allumeront pour indiquer les pas que vous avez enregistrés. Si vous voulez commuter les parties sans enregistrer une note, maintenez enfoncée la touche SHIFT et pressez une touche de partie.
- 6. Le motif sera reproduit en boucle. Vous pouvez continuer à ajouter des notes tant que la touche REC est allumée.
- 7. Lorsque vous avez fini l'enregistrement, pressez la touche STOP/ CANCEL. Les touches REC et PLAY/PAUSE s'éteindront. Sinon, vous pouvez presser la touche REC au lieu de presser la touche STOP/CANCEL; seule la touche REC s'éteindra et l'enregistrement s'interrompra, tandis que la reproduction continuera.
- 8. Si vous voulez donner un nom et sauvegarder le motif que vous venez d'enregistrer, maintenez la touche SHIFT enfoncée et presser la touche Write (☞p.64 "Sauvegarder un motif").

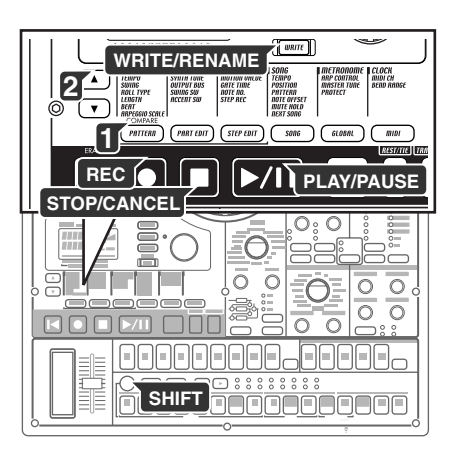

7

Z

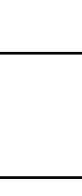

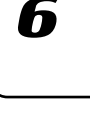

#### <span id="page-47-0"></span>**Pour enregistrer une partie synthé**

- 1. Presser la touche PATTERN (elle s'allume).
- 2. Presser les touches de curseur [ $\triangle$ ] jusqu'à ce que l'affichage undique "(*nom de motif* )." Tourner le bouton rotatif pour sélectionner le motif que vous voulez enregistrer.
- 3. Sélectionner une partie synthé 1~5 et activer la fonction KEYBOARD (elle s'allume).
- 4. Presser la touche REC pour vous mettre en mode pré-enregistrement. La La touche REC s'allumera et la touche PLAY/PAUSE clignotera.
- 5. Presser la touche PLAY/PAUSE pour démarrer le motif. MLLLa touche PLAY/PAUSE s'allumera.
- 6. Utiliser les touches de pas comme clavier pour enregistrer une phrase, en pressant la touche appropriée pour entrer la note désirée au moment approprié.
- 7. Le motif sera reproduit en boucle. Vous pouvez continuer à enregistrer tant que la touche REC est allumée. L'enregistrement cessera lorsque vous presserez la touche STOP/ CANCEL. Les touches REC et PLAY/PAUSE s'éteindront. Vous pouvez aussi presser la touche REC au lieu de la touche STOP/CANCEL
- pour arrêter l'enregistrement mais continuer la reproduction. La touche REC s'éteindra et la touche PLAY/PAUSE restera allumée. 8. Si vous voulez donner un nom et sauvegarder le motif que vous venez d'enregistrer, maintenez la touche SHIFT enfoncée et pressez

la touche Write (☞p.64 "Sauvegarder un motif").

#### **Pour enregistrer durant la reproduction**

Si une idée musicale vous vient durant la reproduction d'un motif, vous pouvez commencer l'enregistrement immédiatement sans devoir arrêter la reproduction.

- 1. Démarrez la reproduction du motif.
- 2. Presser la touche REC (elle s'allume).
- 3. Si vous voulez enregistrer une partie batterie, presser la touche parties batterie pour cette partie à l'endroit désiré. Si vous voulez enregistrer une partie synthé, presser la touche partie synthé pour la partie que vous voulez enregistrer et, avec la touche KEYBOARD activée, jouez les touches de pas comme sur un clavier pour entrer la hauteur désirée au rythme désiré.
- 4. Lorsque vous avez fini d'enregistrer, pressez la touche REC (elle s'éteint).
- 5. Si vous voulez sauvegarder le motif, presser la touche Write (☞p.64 "Sauvegarder un motif").

### **Pour effacer les déclenchements intempestifs durant la reproduction (Erase)**

Pendant la reproduction, vous pouvez maintenir enfoncée la touche SHIFT et presser en la maintenant la touche RESET/ERASE pour effacer les déclenchements qui doivent se produire pour la partie sélectionnée (dont les touches sont allumées).

### Enregistrement pas à pas

La procédure d'enregistrement pas à pas diffèrera selon que vous créez une phrase de partie synthé ou un rythme de partie batterie.

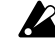

Lorsque vous pressez une touche de partie batterie, la fonction Keyboard des touches de pas est annulée, mais la fonction Keyboard revient à ses réglages précédents lorsque vous sélectionnez une nouvelle partie synthé.

#### <span id="page-48-0"></span>**Pour enregistrer un rythme de partie batterie**

- 1. Presser la touche PATTERN (elle s'allume).
	- Presser la touche de curseur [A] plusieurs fois jusqu'à ce que l'affichage indique "(*nom de motif* )." Tourner le bouton rotatif pour sélectionner le motif que vous voulez enregistrer.
- 2. Presser la touche de partie batterie de la partie que vous voulez enregistrer (elle s'allume). (elle s'allume).
- 3. Utiliser les touches de sélection pour sélectionner la zone du motif que vous voulez éditer. La rangée inférieure des LEDs indiquera la zone dans laquelle vous allez éditer. Par exemple, si le motif à éditer a une longueur de "2" et que vous souhaitez éditer la seconde moitié du motif, vous devrez utiliser les touches de sélection pour avancer le LED rouge à la position "2".
- 4. Les touches de pas s'allumeront pour indiquer le rythme du motif sélectionné. Vous pouvez presser les touches de pas pour changer le rythme du motif. Chaque fois que vous pressez une touche de pas, elle alternera entre on (allumée) et off (éteinte). Vous pouvez effectuer ces changements même pendant la reproduction.

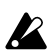

Les parties batterie 6A et 6B et 7A et 7B ne peuvent être jouées simultanément. Si "A" et "B" sont déclenchées simultanément, seule "B" (c'est-à-dire 6B ou 7B) pourra être entendue.

### **Pour enregistrer une phrase de partie synthé**

- 1. Si le EMX-1 est en train de jouer, appuyer sur la touche STOP/ CANCEL pour arrêter la reproduction.
- 2. Presser la touche PATTERN (elle s'allume). Presser les touches de curseur [ $\triangle$ ] jusqu'à ce que l'affichage undique "(*nom de motif* )." Tourner le bouton rotatif pour sélectionner le motif que vous voulez enregistrer.
- 3. Presser la touche de partie synthé de la partie que vous voulez enregistrer (elle s'allume).
- 4. Activez KEYBOARD (elle s'allume).
- 5. Presser la touche STEP EDIT key, puis presser la touche de curseur [ $\blacktriangledown$ ] jusqu'à ce que l'affichage indique "Step Rec." L'affichage indiquera le pas cible.
- 6. Tourner le bouton rotatif pour sélectionner le pas cible auquel vous voulez commencer l'enregistrement.
- 7. Presser la touche REC pour vous mettre en mode pré-enregistrement.

A ce stade, la reproduction ne démarrera pas, même si vous pressez la touche PLAY.

- 8. Utiliser les touches de pas pour entrer les hauteurs de la phrase une par une. Lorsque vous entrez une hauteur, le pas cible (le pas qui va être édité) avancera automatiquement jusqu'au pas suivant.
- 9. L'enregistrement finira lorsque vous entrerez le dernier pas ou lorsque vous presserez la touche STOP/CANCEL (la touche REC s'éteint). (La touche REC s'éteint.)

#### **Pour entrer un silence ou une liaison**

Presser la touche REST/TIE pour entrer un silence. Pour entrer une liaison, maintenant la touche de pas enfoncée et presser la touche REST/TIE.

#### **Pour bouger le pas cible**

Pendant l'enregistrement, vous pouvez tourner le bouton rotatif pour bouger le pas cible en avant ou en arrière, un pas à la fois. Vous pouvez également bouger entre les pas en maintenant enfoncée la touche SHIFT et en utilisant les touches de sélection.

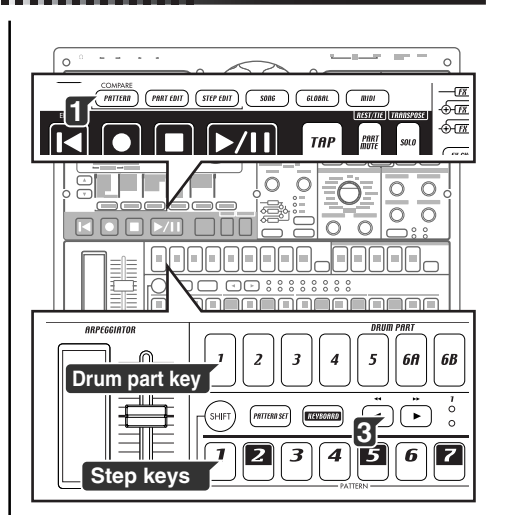

**4. Mode Pattern (motifs)**

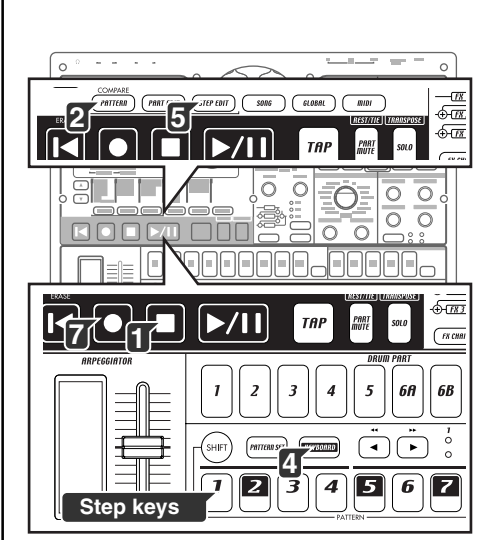

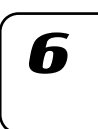

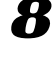